#### **BAB III**

#### **METODE PENELITIAN DAN PERANCANGAN SISTEM**

#### **3.1. Metode Penelitian**

 Dalam perancangan sistem ini, metodologi penelitian yang penulis pakai adalah sebagai berikut :

a) Analisis

Penulis melakukan analisis permasalahan yang terjadi dan melihat kebutuhan dari sistem yang dibuat untuk menyelesaikan permasalahan. Dimulai dengan melakukan analisis model antrian dan membuat blok diagram. 3.1. Metode Penelitian<br>
Dalam perancangan sistem ini, metodologi penelitian yang<br>
penulis pakai adalah sebagai berikut:<br>
3.) Analisis<br>
Penulis melakukan analisis permasalahan, yang terjadi dan<br>
melihat kebutuhan dari siste

b) Studi literatur

Penulis mencari literatur untuk mendapatkan informasiinformasi yang berhubungan dengan permasalahan antrian dalam kehidupan sehari-hari melalui buku dan karya tugas akhir sebelumnya.

c) Pengamatan/Observasi

Cara ini dilakukan untuk mengamati dan meneliti cara kerja aplikasi antrian di tempat-tempat pelayanan *customer* guna mengetahui berlangsungnya proses antrian untuk memperoleh sebuah informasi dalam melakukan pembuatan perangkat lunak sistem antrian yang akan dibuat.

d) Desain

Penulis kemudian merancang hasil analisa dalam bentuk diagram cara kerja aplikasi dan *Use Case Diagram*, *flowchart* hinggal metode pembuatan aplikasi.

e) Implementasi dan evaluasi

Merupakan tahapan penerapan dan pengujian dari aplikasi sistem antrian yang telah dibuat.

#### **3.2.Analisis Model Antrian**

 Dalam sistem antrian kali ini akan digunakan model antrian *multiple channel queue* dengan *forwarding*. Dimana aplikasi mampu melakukan *forwarding* nomor antrian ke jalur antrian pada layanan yang berbeda. Misalnya seseorang telah antri dan mendapatkan pelayanan di *Customer Service*, kemudian dia akan diforward ke kasir untuk melakukan pembayaran tanpa perlu mengambil nomor antrian lagi. Al Desuin<br>
Denulis kemudian merancang hasil analisa dalam bennuk<br>
diagram cara kerja aplikasi dan Use Case Diagram, flowerhart<br>
hinggal metode pembuatan aplikasi.<br>
e) Implementasi dan evaluasi<br>
Merupakan tahapan penerapan

 Nomor yang diforward tetap akan mendapatkan prioritas sesuai dengan nomor antrian yang telah diambilnya seperti pada gambar 3.1. Nomor antrian 1 sudah dilayani pada Loket 2 di jenis layanan 1. Setelah di *forwarding* ke jenis layanan 2, maka nomor antrian 1 mendapatkan prioritas lebih tinggi dibandingkan nomor antrian yang lebih besar, sehingga nomor antrian 1 dilayani lebih dahulu dari pada nomor 9 dan 11.

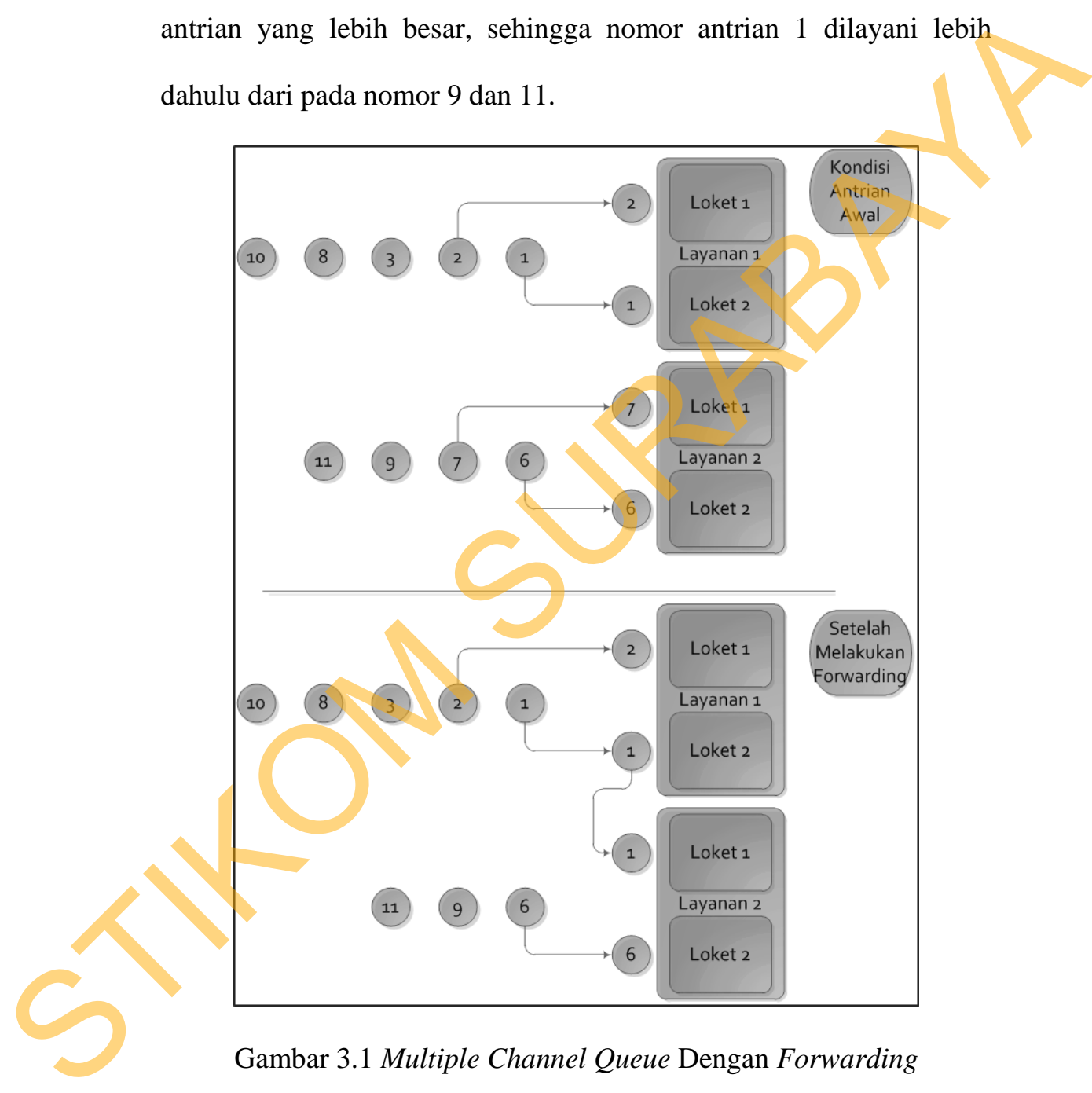

Gambar 3.1 *Multiple Channel Queue* Dengan *Forwarding*

### **3.3. Analisis Metode Pembuatan Aplikasi**

Pada bagian ini, penulis menjelaskan mulai dari blok diagram,

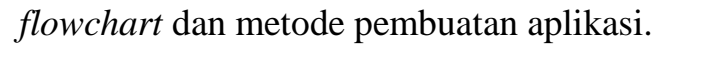

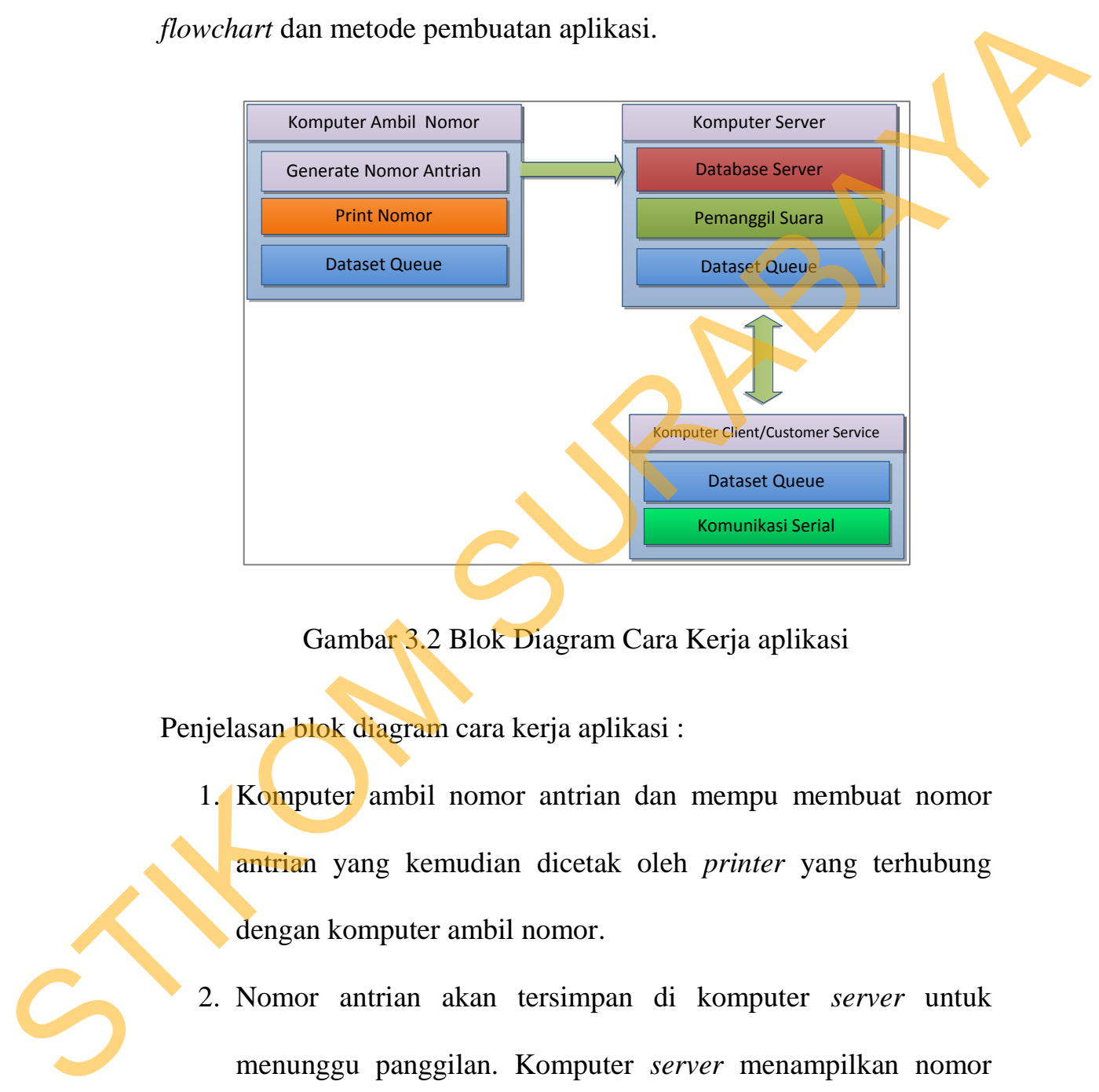

Gambar 3.2 Blok Diagram Cara Kerja aplikasi

Penjelasan blok diagram cara kerja aplikasi :

- 1. Komputer ambil nomor antrian dan mempu membuat nomor antrian yang kemudian dicetak oleh *printer* yang terhubung dengan komputer ambil nomor.
- 2. Nomor antrian akan tersimpan di komputer *server* untuk menunggu panggilan. Komputer *server* menampilkan nomor urut yang mendapat panggilan saat itu (nomor antrian terakhir) dan di *Customer Service* mana akan dilayani.
- 3. *Customer Service* akan memberi perintah pada aplikasi untuk memanggil nomor antrian berikutnya.
- 4. Komputer *server* akan merespon dan melakukan panggilan suara. Kemudian akan menampilkanya di monitor *display* nomor antrian.

Dari blok diagram pada gambar 3.2, aplikasi berjalan sebagai berikut

dijelaskan dalam *flowchart*.

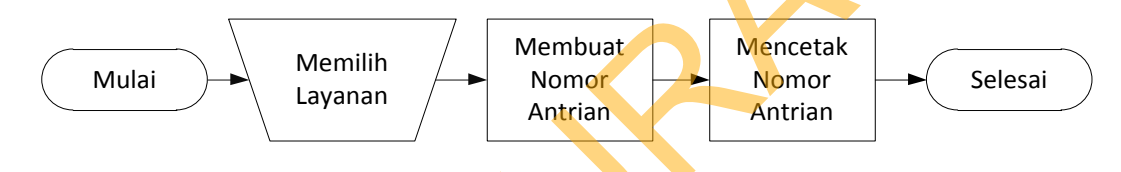

Gambar 3.3 *Flowchart* mengambil Nomor Antrian

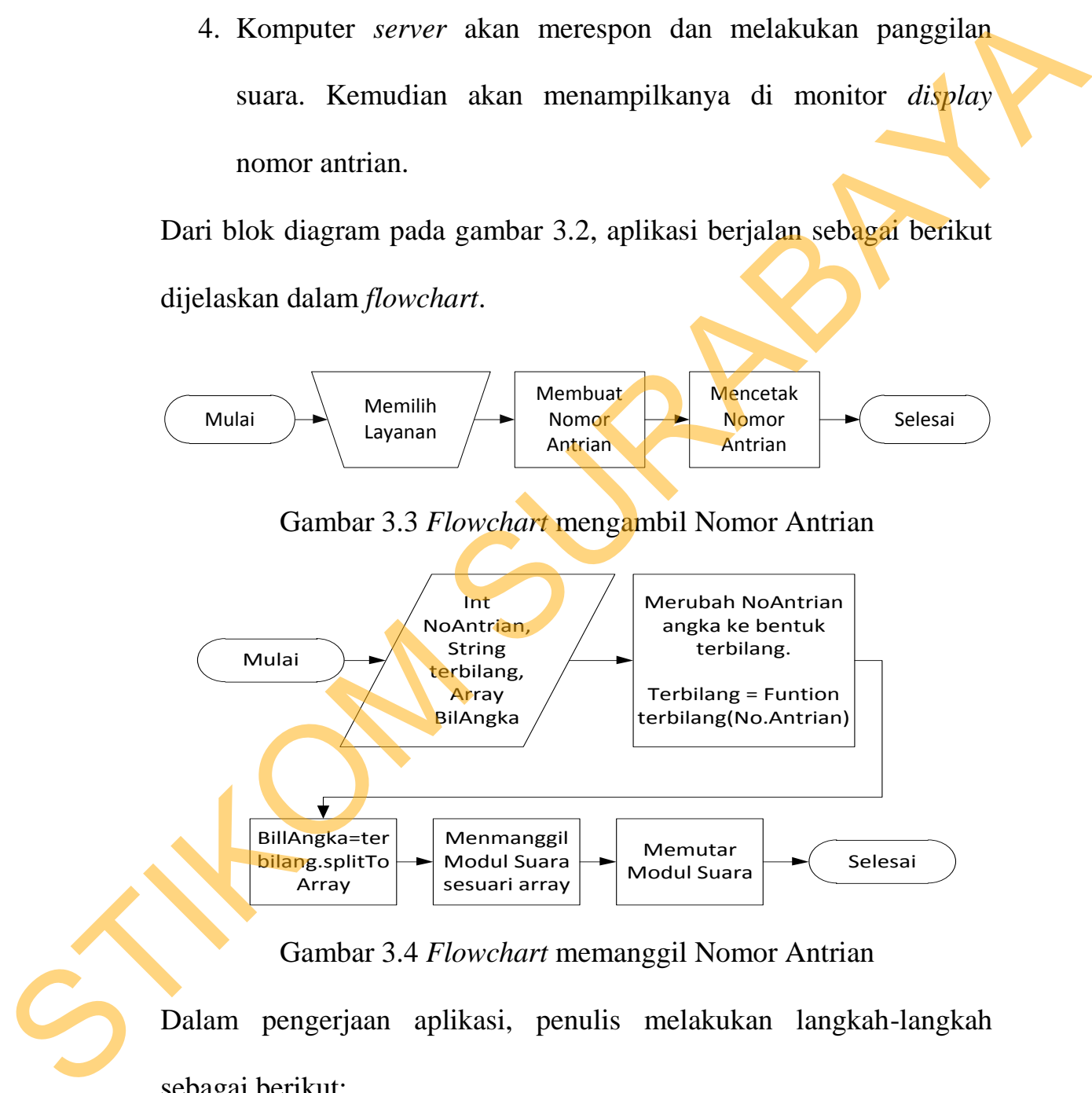

Gambar 3.4 *Flowchart* memanggil Nomor Antrian

Dalam pengerjaan aplikasi, penulis melakukan langkah-langkah sebagai berikut:

1. Merekam *file* suara.

*File* suara merupakan *file* yang akan diputar ketika *customer service* memanggil nomor antrian. *File-file* suara ini berupa angka-angka, bilangan, dan besaran bilangan sesuai dengan pengucapan bilangan dalam bahasa Indonesia. Bilangan tersebut antara lain:

Tabel 3.1 Perencanaan *file* suara yang akan digunakan

| service memanggil nomor antrian. File-file suara ini berupa    |  |  |  |  |  |  |
|----------------------------------------------------------------|--|--|--|--|--|--|
| angka-angka, bilangan, dan besaran bilangan sesuai dengan      |  |  |  |  |  |  |
| pengucapan bilangan dalam bahasa Indonesia.<br>Bilangan        |  |  |  |  |  |  |
| tersebut antara lain:                                          |  |  |  |  |  |  |
| Tabel 3.1 Perencanaan file suara yang akan digunakan           |  |  |  |  |  |  |
| Kata Angka/Bilangan<br>Kata Besaran Bilangan                   |  |  |  |  |  |  |
| Satu, Dua, Tiga, Empat,<br>Belas, Puluh, Ratus, Ribu           |  |  |  |  |  |  |
| Lima, Enam, Tujuh,                                             |  |  |  |  |  |  |
| Delapan, Sembilan, Sepuluh,                                    |  |  |  |  |  |  |
| Sebelas, Seratus, Seribu                                       |  |  |  |  |  |  |
|                                                                |  |  |  |  |  |  |
| Dengan asumsi jumlah antrian per harinya hanya mencapai        |  |  |  |  |  |  |
| ratusan dan tidak mencapai ribuan. Namun masih disiapkan       |  |  |  |  |  |  |
| untuk kata "Ribu".                                             |  |  |  |  |  |  |
| 2. Membangun database.                                         |  |  |  |  |  |  |
| Database yang dibangun akan digunakan untuk keperluan          |  |  |  |  |  |  |
| aplikasi dalam mencatat semua transaksi yang terjadi. Database |  |  |  |  |  |  |
|                                                                |  |  |  |  |  |  |

*Database* yang dibangun akan digunakan untuk keperluan aplikasi dalam mencatat semua transaksi yang terjadi. *Database* akan dibuat berdasarkan desain ERD yang telah dijelaskan sebelumnya.

3. Membangun aplikasi.

Selanjutnya adalah membangun aplikasi dengan menggunakan

*file-file* suara dan *database* yang telah dibangun.

### **3.4. Use Case Diagram**

*Use case* diagram digunakan untuk menggambarkan kemampuan atau kegunaan yang dimiliki aplikasi. *Use Case* diagram terdiri dari beberapa aktor dan *use case* yang saling berhubungan, yang menggambarkan kegunaan aplikasi. Berikut ini adalah *use case* diagram melayani antrian :

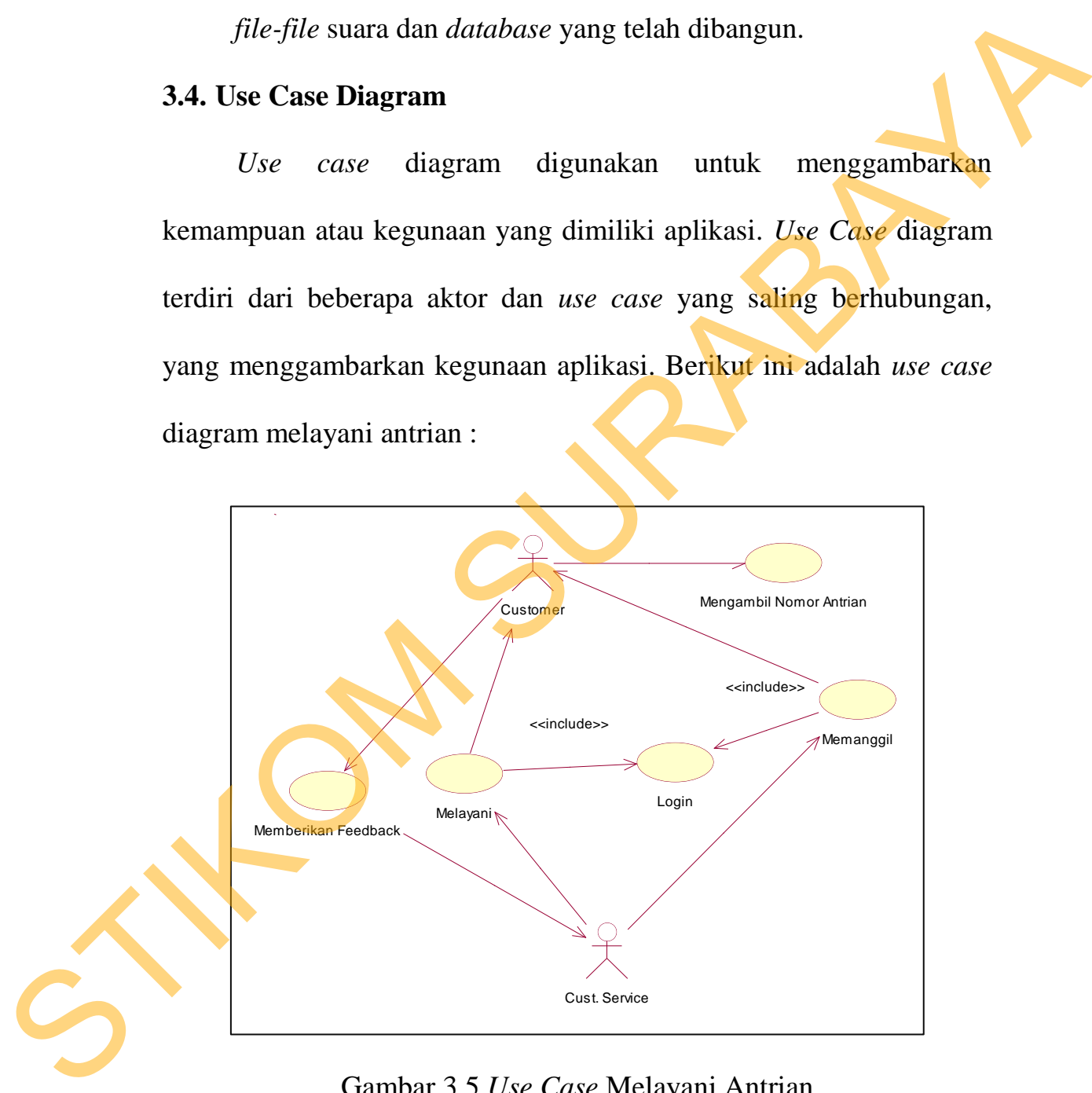

Gambar 3.5 *Use Case* Melayani Antrian

 Pada gambar 3.5 *use case diagram* melibatkan 2 aktor, yaitu *Customer Service* dan *Customer*. *Customer* mengambil nomor antrian untuk bisa masuk ke *waiting line* sesuai dengan layanan yang diinginkan. *Customer Service* yang sebelumnya sudah melakukan *login* kemudian memanggil nomor antrian sesuai urutan antrian dan jenis layanan yang dilayani pada *counter* tersebut. Setelah dipanggil, *customer* yang bersangkutan akan datang ke *counter* untuk mendapatkan pelayanan. Setelah selesai, *Customer Service* akan mendapatkan *feedback* dari *customer* atas pelayanan yang diberikan dan disimpan. Selanjutnya adalah use case *administrator* :

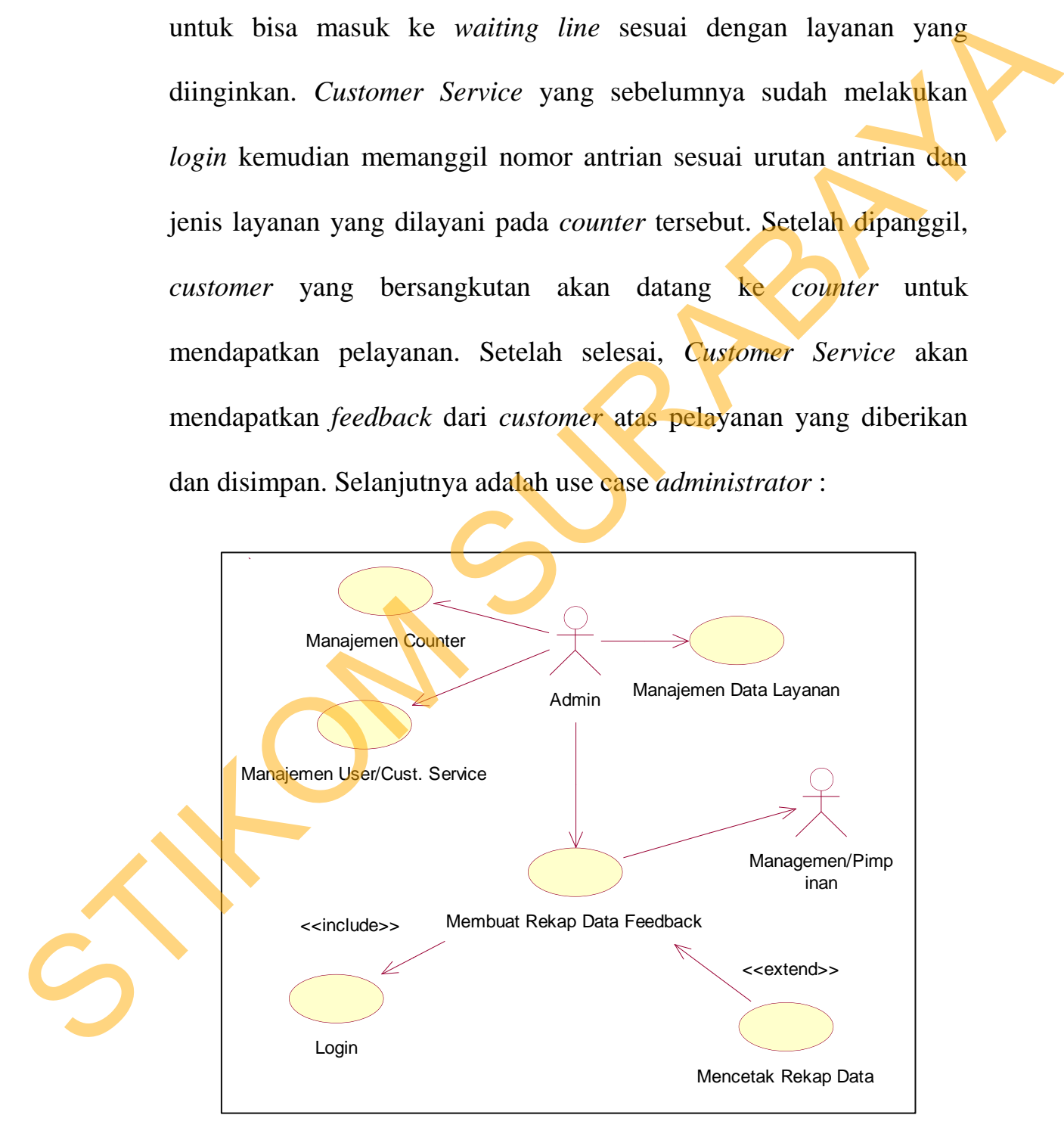

Gambar 3.6 *Use Case Administrator*

 Pada gambar 3.6 *use case Administrator* melibatkan 2 aktor yaitu *Admin* dan Manajer/Pimpinan. Dimana *admin* dapat melakukan manajemen *counter*, yaitu menambah, mengurangi dan mengatur ulang *counter* yang sudah ada sesuai dengan keperluan perusahaan. Manajemen data layanan, yaitu menambah, mengurangi dan mengatur jenis dan jumlah layanan yang ada yang digunakan dalam sistem antrian. Manajemen *User*/*Customer Service*, yaitu mendaftarkan user baru dan mengedit data *user*/*Customer Service* yang nantinya akan bertugas. Membuat dan mencetak rekap data pelayanan, yaitu membuat rekap data tentang kepuasan *Customer* terhadap layanan dari *Customer Service* yang kemudian diserahkan kepada Manajer/Pimpinan. manajemen *counter*, yaitu menambah, mengurangi dan mengutur<br>
ulang *counter* yang sudah ada sesuai dengan keperluan pensahaan.<br>
Manajemen data layanan, yaitu menambah, mengurangi dan mengulur<br>
jenis dan jumlah layanan yan

#### **3.5. Activity Diagram**

*Activity diagram* menggambarkan alur jalanya aplikasi berupa aktifitas-aktifitas yang dilakukan oleh aktor yang telah digambar pada *use care* diagram pada sub bab sebelumnya. Berikut ini adalah *activity diagram* melayani antrian :

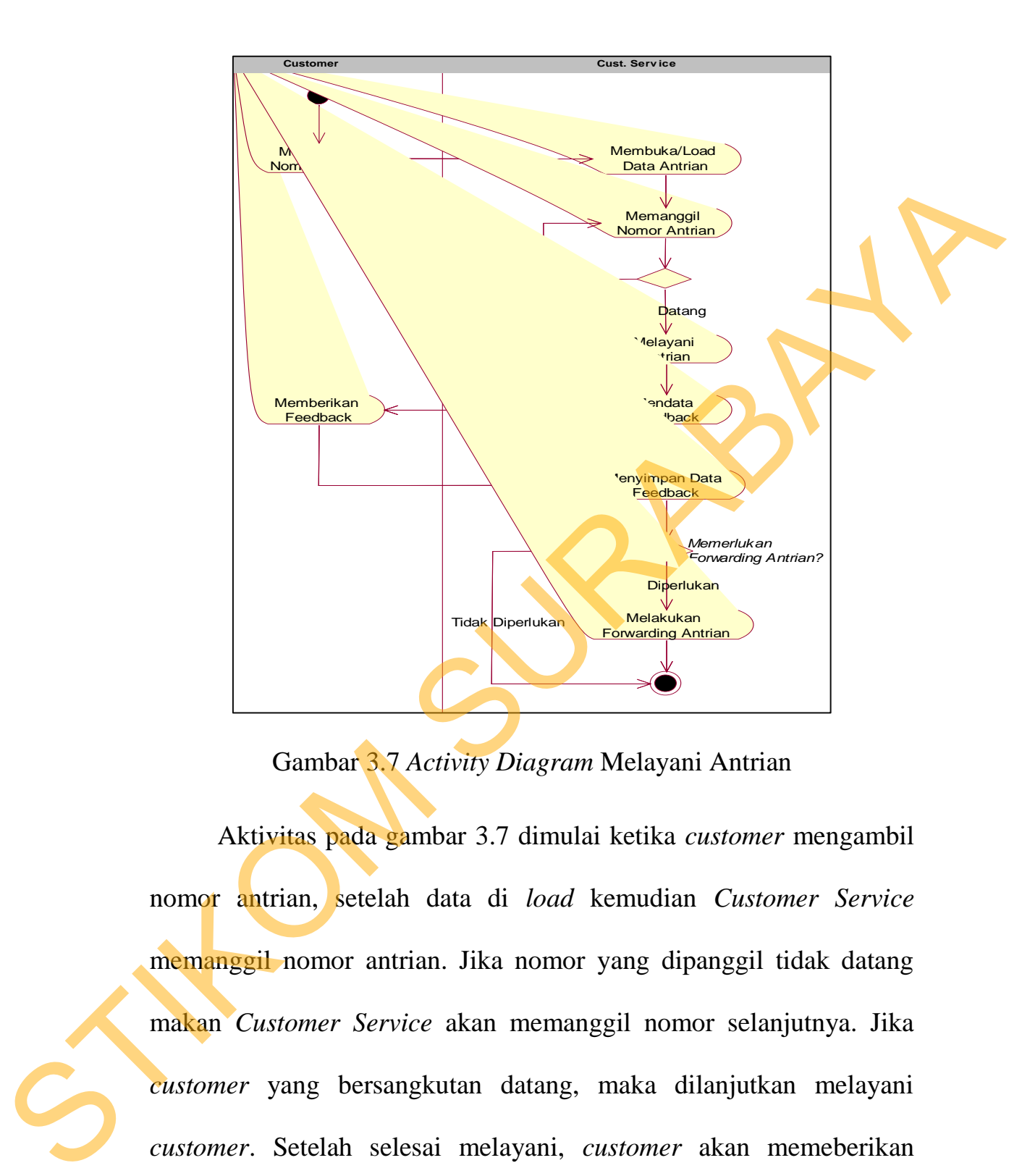

Gambar 3.7 *Activity Diagram* Melayani Antrian

 Aktivitas pada gambar 3.7 dimulai ketika *customer* mengambil nomor antrian, setelah data di *load* kemudian *Customer Service* memanggil nomor antrian. Jika nomor yang dipanggil tidak datang makan *Customer Service* akan memanggil nomor selanjutnya. Jika *customer* yang bersangkutan datang, maka dilanjutkan melayani *customer*. Setelah selesai melayani, *customer* akan memeberikan *feedback* kepada *Customer Service*. Selanjutnya, jika perlu melakukan *forwarding*, maka nomor antrian tersebut akan diforward ke layanan

lainya. Ada beberapa kondisi yang dialami oleh nomor antrian yang digambarkan dalam *statechart* diagram nomor antrian pada gambar 3.8 berikut :

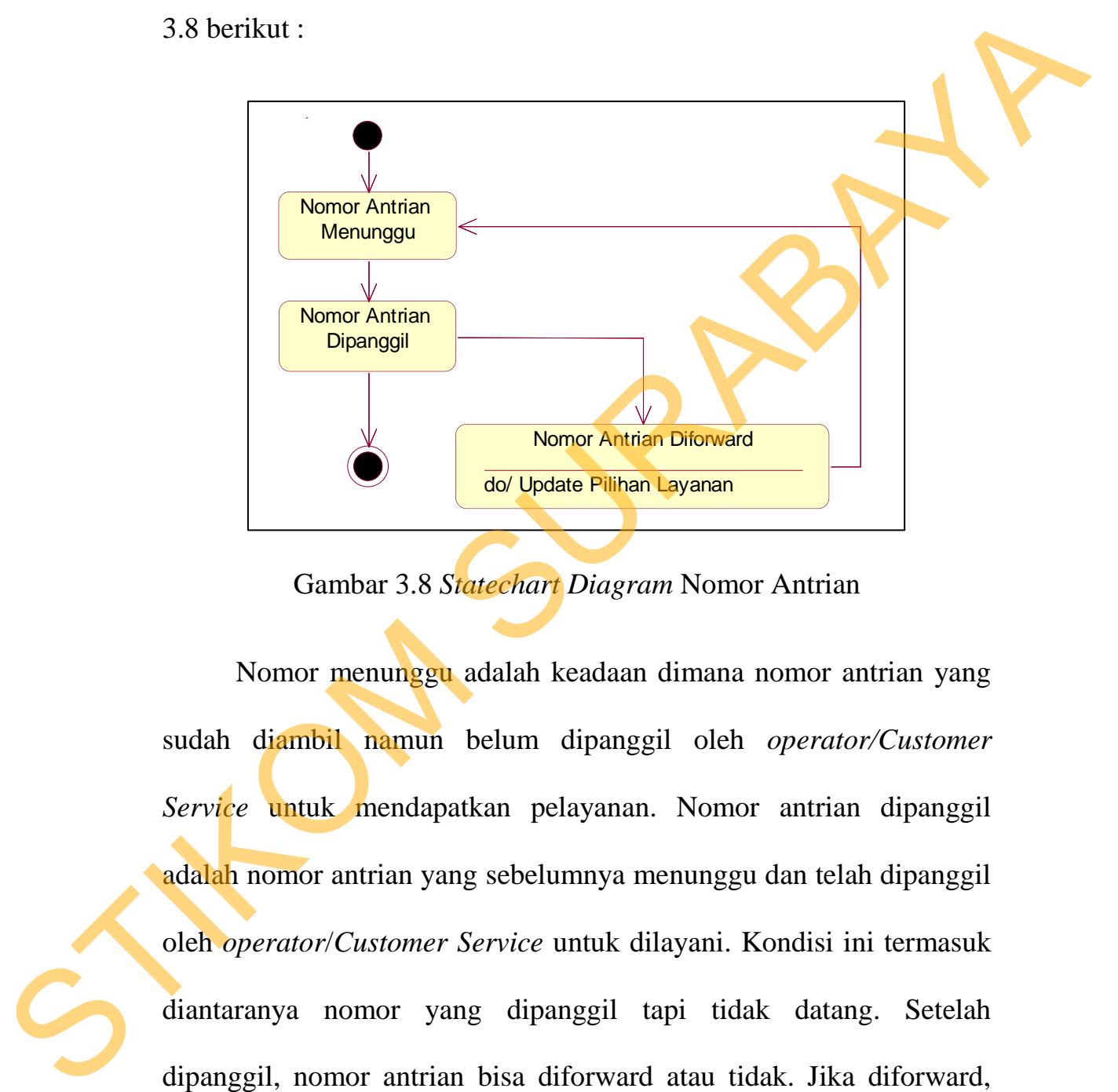

Gambar 3.8 *Statechart Diagram* Nomor Antrian

 Nomor menunggu adalah keadaan dimana nomor antrian yang sudah diambil namun belum dipanggil oleh *operator/Customer Service* untuk mendapatkan pelayanan. Nomor antrian dipanggil adalah nomor antrian yang sebelumnya menunggu dan telah dipanggil oleh *operator*/*Customer Service* untuk dilayani. Kondisi ini termasuk diantaranya nomor yang dipanggil tapi tidak datang. Setelah dipanggil, nomor antrian bisa diforward atau tidak. Jika diforward, maka nomor antrian akan memiliki status diforward yang kemudian statusnya sama dengan nomor antrian menuggu yang menunggu untuk

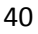

dipanggil oleh operator. Selanjutnya adalah *activity diagram* administrator :

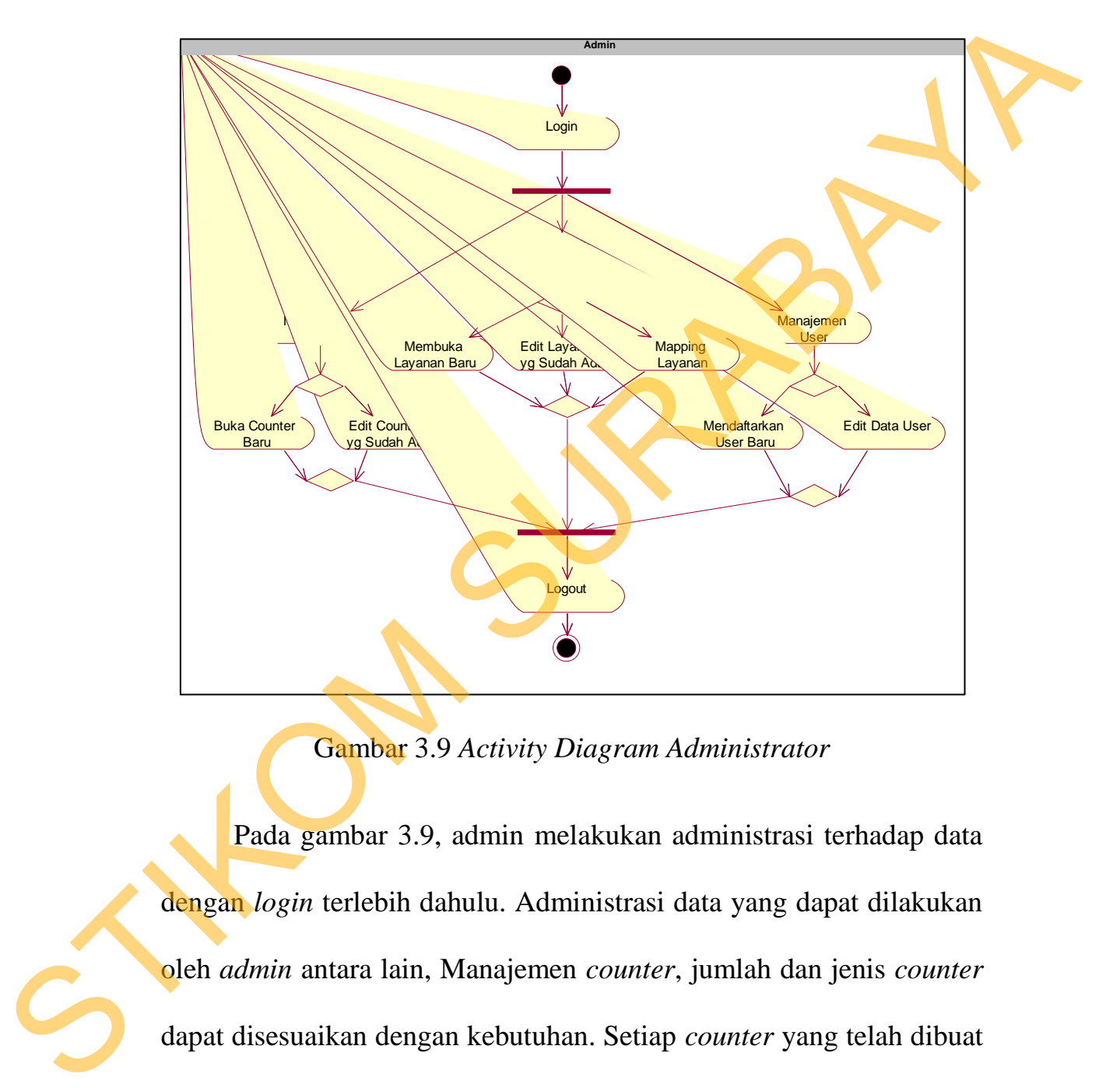

Gambar 3.9 *Activity Diagram Administrator*

 Pada gambar 3.9, admin melakukan administrasi terhadap data dengan *login* terlebih dahulu. Administrasi data yang dapat dilakukan oleh *admin* antara lain, Manajemen *counter*, jumlah dan jenis *counter* dapat disesuaikan dengan kebutuhan. Setiap *counter* yang telah dibuat dapat disesuaikan lagi sesuai dengan keinginan. Manajemen layanan, jumlah dan jenis layanan dapat disesuaikan dengan menambah

layanan baru, mengurangi layanan dan mengatur ulang layanan yang sudah ada. Manajemen *user*, *admin* dapat menambah/mendaftarkan *user* baru jika terjadi penambahan karyawan dan perubahan data karyawan.

### **3.6. Class Diagram**

*Class diagram* menggambarkan hubungan antar *class-class* yang ada secara statik. Dalam *class diagram* ini dibagi menjadi 2 jenis kegunaan utama yaitu untuk adminirtrasi data dan untuk melayani antrian. Berikut ini adalah *class* diagram aplikasi : Extraorante principale de la contrata del proposterior del principale de la contrata del principale de la contrata del principale de la contrata del principale de la contrata del principale de la contrata del principale de

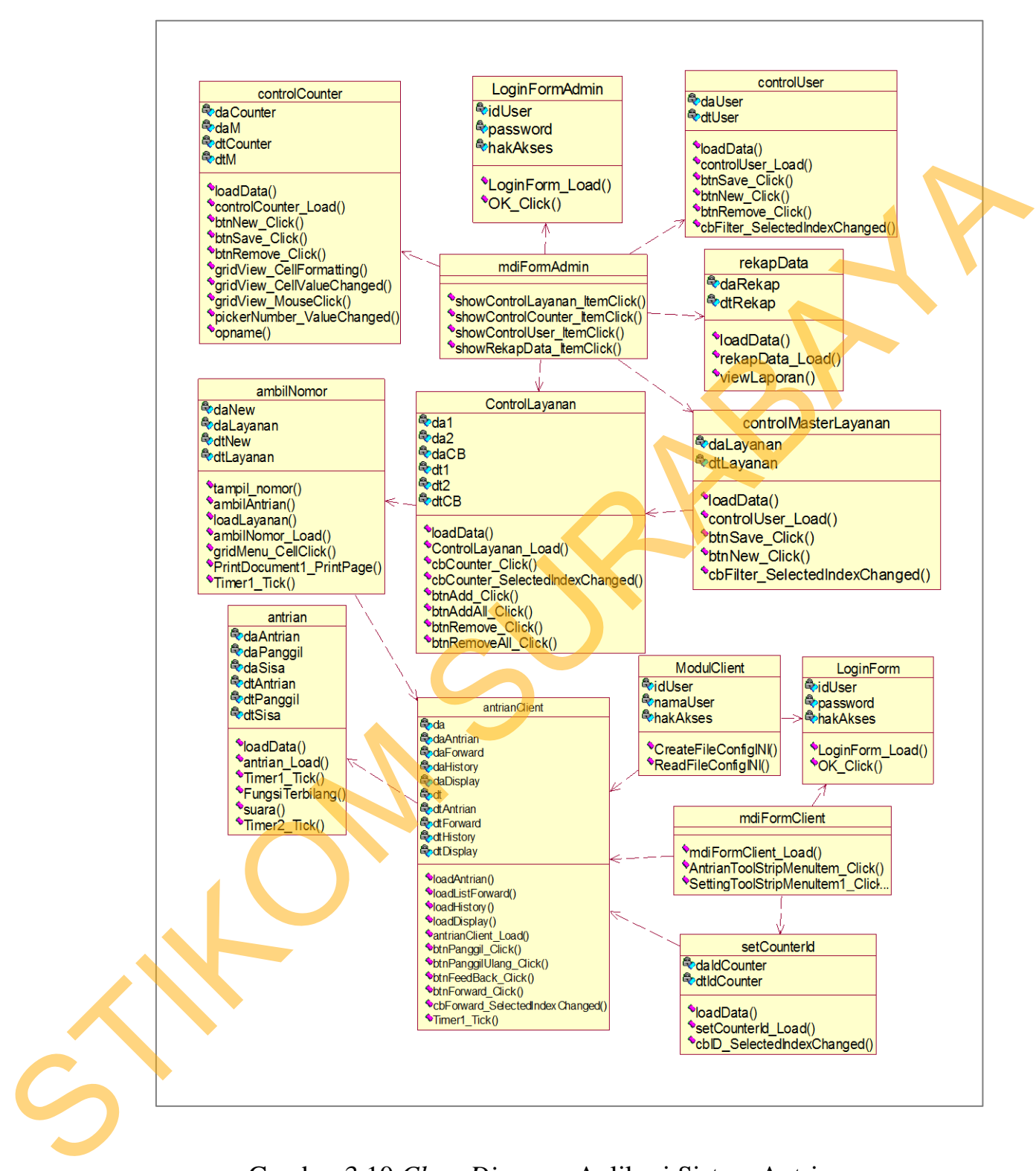

Gambar 3.10 *Class Diagram* Aplikasi Sistem Antrian

### **3.6.1. Administrasi Data**

 Merupakan proses pengolahan data, antara lain : data user, *counter* dan layanan. Modul ini menyediakan *method-method* yang berhubungan dengan pengolahan data *user*, *counter* dan layanan.

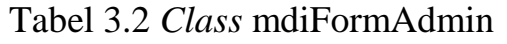

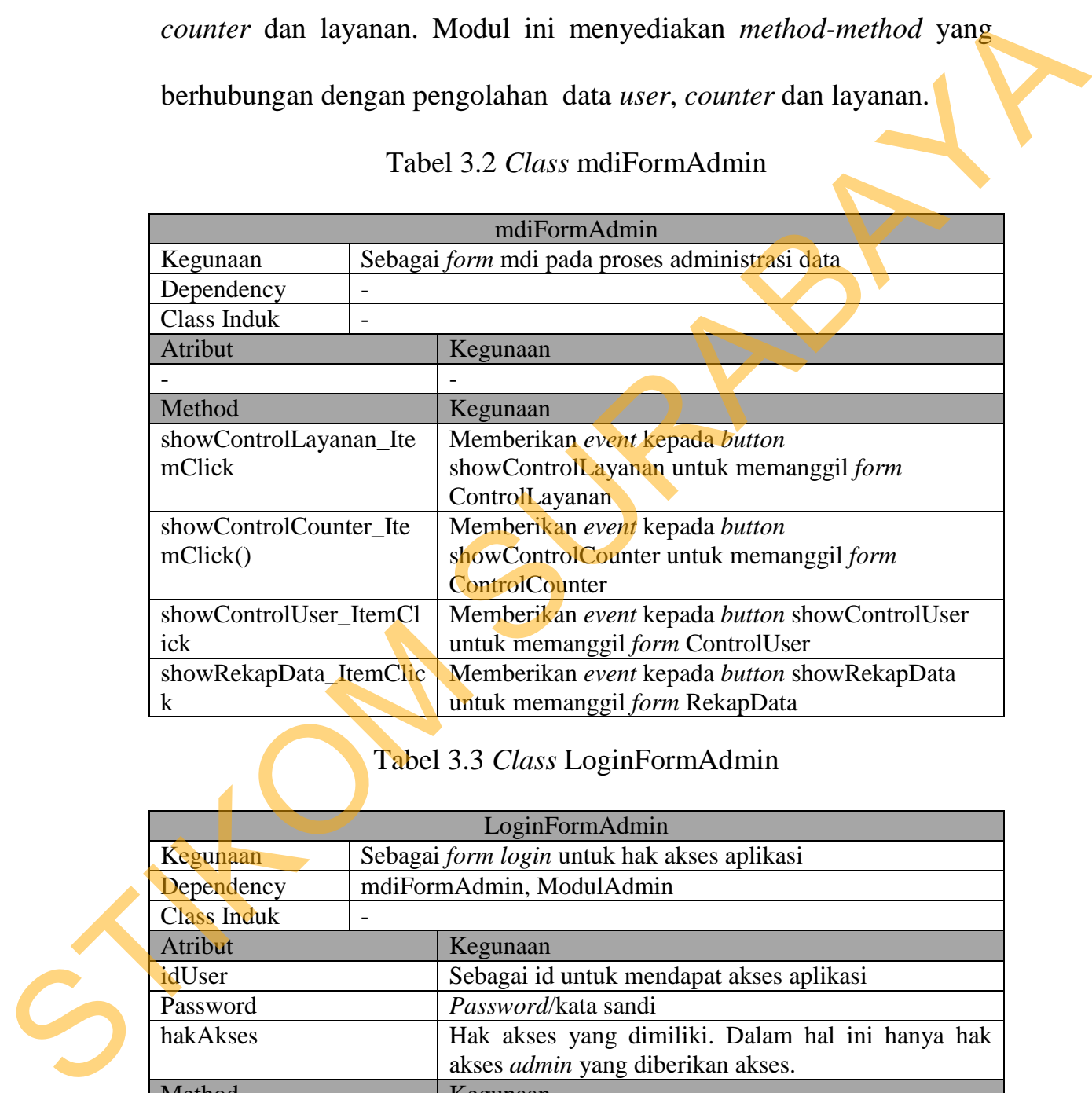

## Tabel 3.3 *Class* LoginFormAdmin

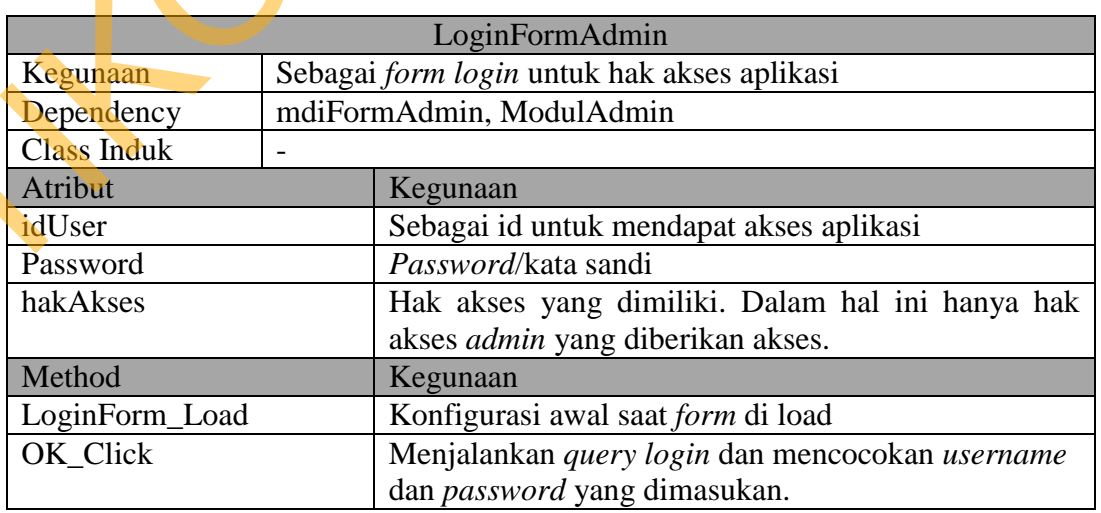

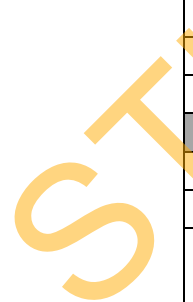

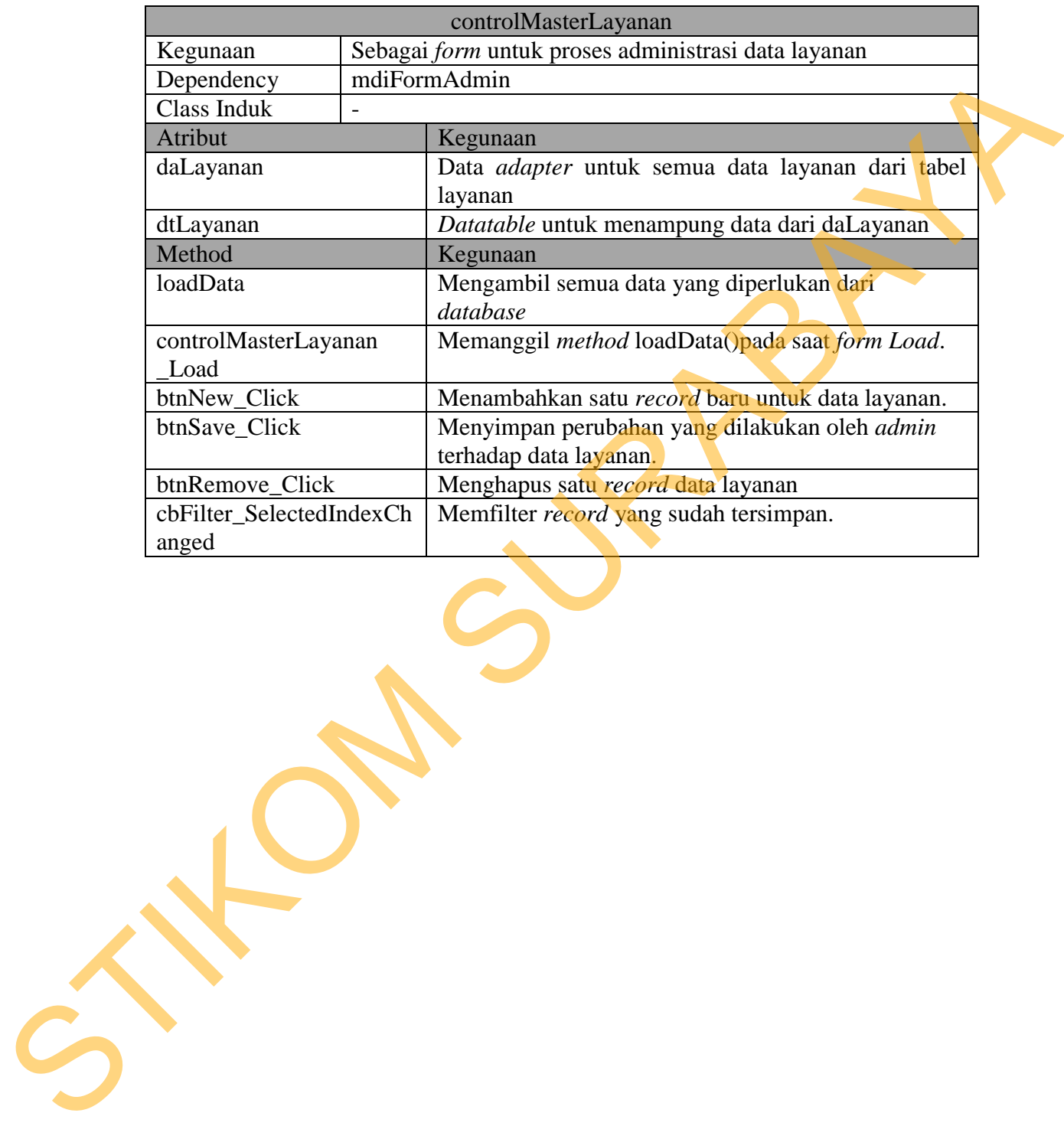

# Tabel 3.4 *Class* controlMasterLayanan

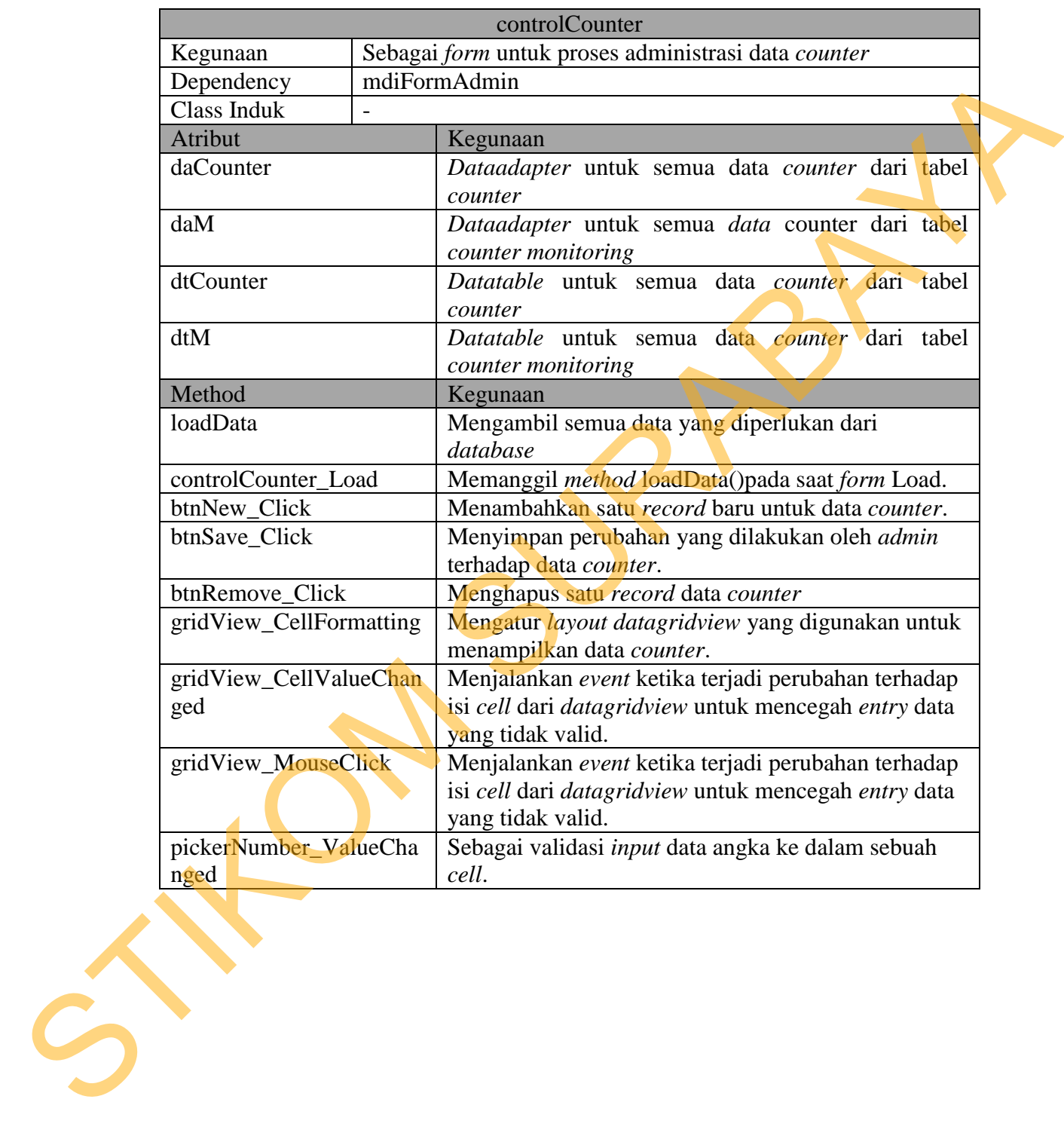

## Tabel 3.5 *Class* controlCounter

# Tabel 3.6 *Class* ControlLayanan

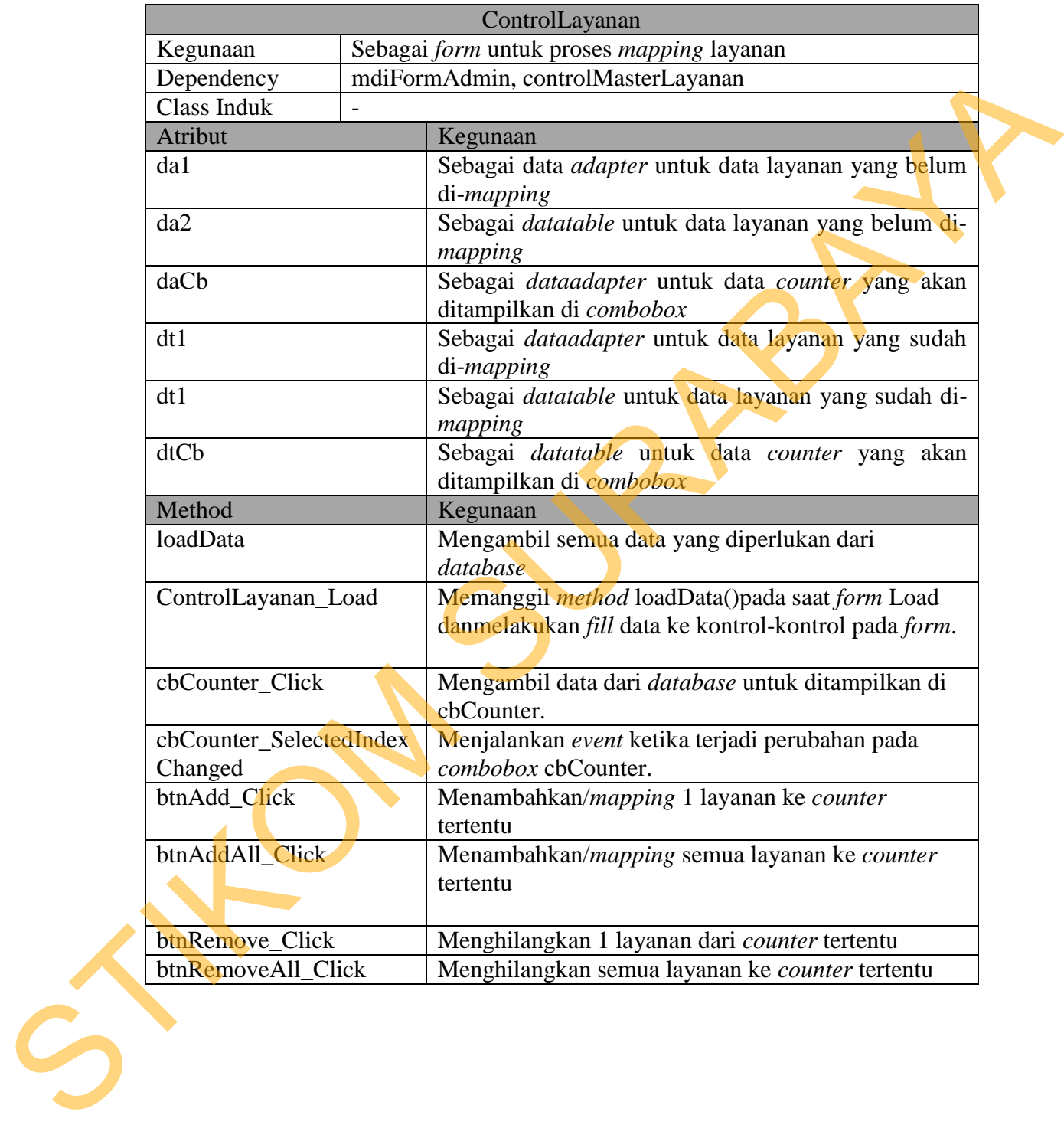

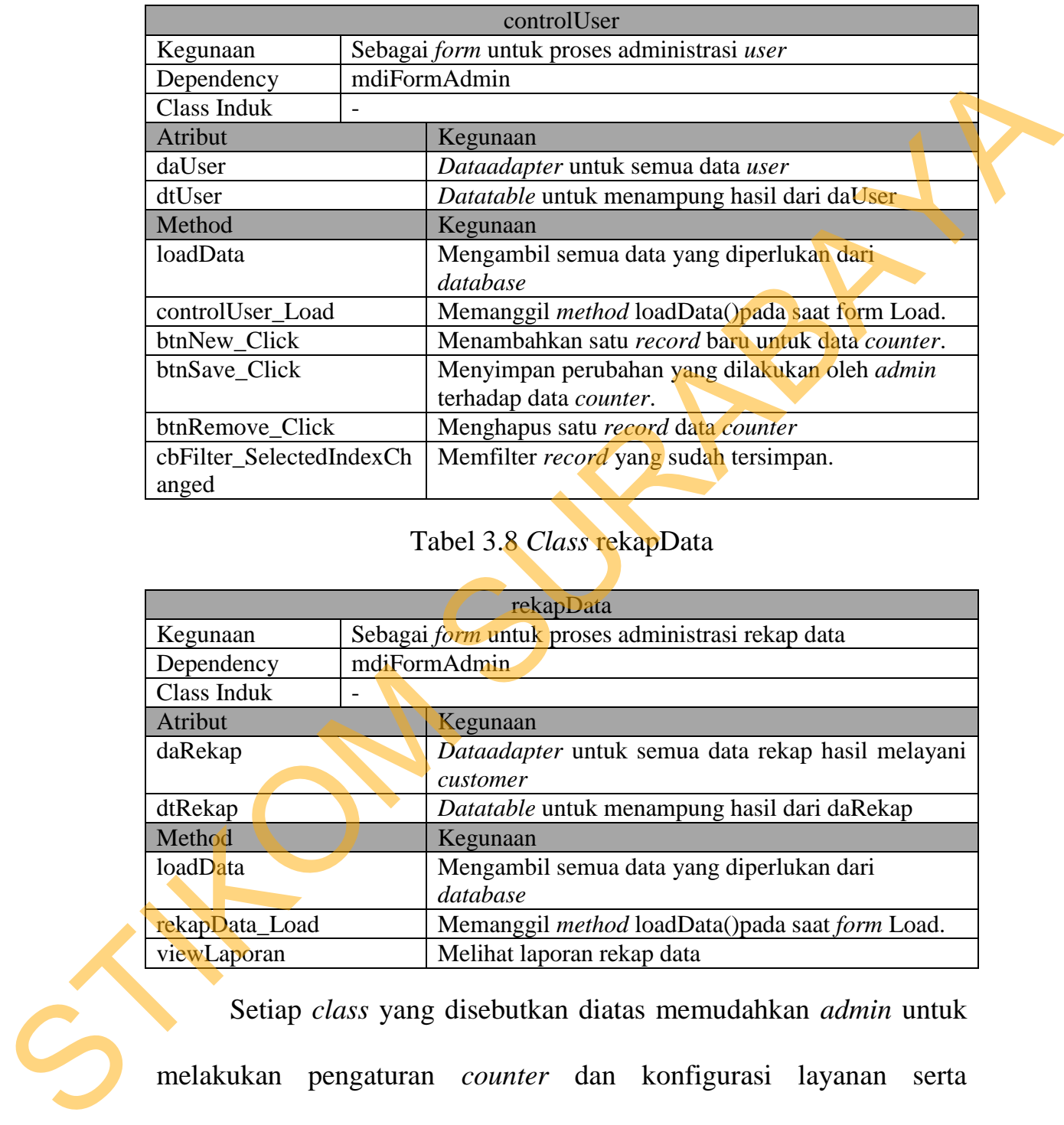

### Tabel 3.7 *Class* controlUser

# Tabel 3.8 *Class* rekapData

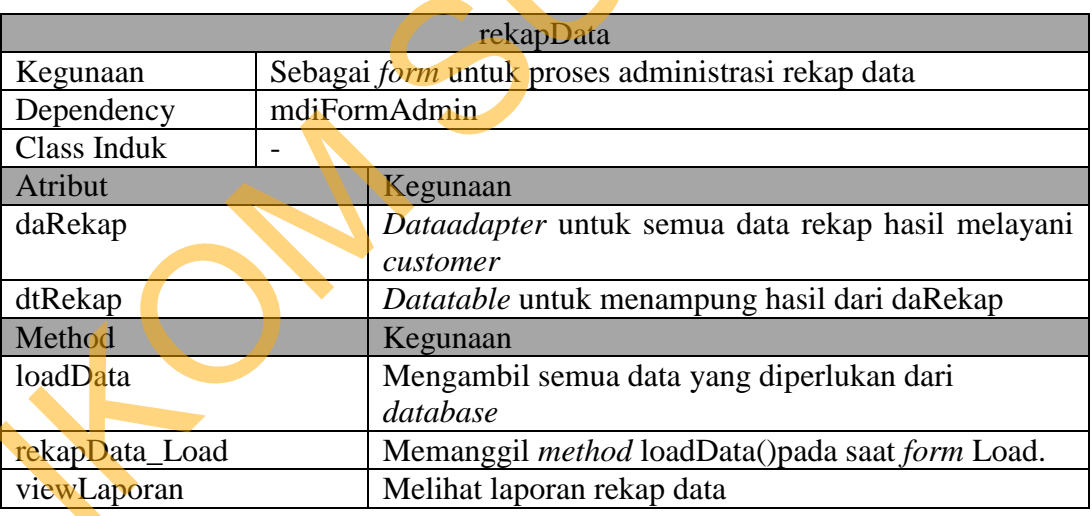

 Setiap *class* yang disebutkan diatas memudahkan *admin* untuk melakukan pengaturan *counter* dan konfigurasi layanan serta membuat laporan jika diperlukan oleh manajer/pimpinan. *Class* mdiFormAdmin pada tabel 3.2 merupakan *form* induk yang digunakan

untuk memanggil *form-form children* di bawahnya. Sehingga memudahkan bernavigasi dari satu *form* ke form lainya. Class LoginFormAdmin pada tabel 3.3 berguna sebagai hak akses ke aplikasi.

*Class* ControlMasterLayanan pada tabel 3.4 berguna untuk menambah, meghapus dan *mapping* layanan ke *counter*, sehingga dapat diatur sebuah *counter* dapat melayani hanya satu jenis layanan atau berbagai layanan. *Class* controlCounter pada tabel 3.5 merupakan *form* untuk mengontrol *counter* yang telah dibuat dan tersimpan ke tabel master counter. *Admin* dapat mengubah jumlah dan nama *counter* sesuai dengan kebutuhan memalui *class* ini. *Class* ControlLayanan pada tabel 3.6 mengatur jenis dan jumlah layanan yang diperlukan dan melanjutkan kerja dari *class* controlCounter pada tabel 3.5 untuk melakukan *mapping* layanan yang telah dibuat ke *counter* tertentu dimana *admin* dapat mengatur layanan apa saja yang dilayani di sebuah *counter*. *Class* controlUser pada tabel 3.7 digunakan untuk mengatur dan menambah *user* yang boleh mengakses aplikasi, ini diperlukan jika terjadi penambahan atau pergantian ControlLayanan pada tabel 3.<br>
yang diperlukan dan melanjutk<br>
tabel 3.5 untuk melakukan *n*<br>
counter tertentu dimana admin<br>
dilayani di sebuah counter.<br>
digunakan untuk mengatur dan<br>
aplikasi, ini diperlukan jika pegawai. a tabel 3.3 berguna sebagai hak akses ke<br>asterLayanan pada tabel 3.4 berguna untuk<br>dan *mapping* layanan ke *counter*, sehingga<br>unter dapat melayani hanya satu jenis layanan<br>n. Class controlCounter pada tabel 3.5<br>x mengont

## **3.6.2. Melayani Antrian**

 Merupakan proses mulai dari mengambil nomor antrian, memanggil, menerima *feedback*, hingga melakukan *forwarding*.

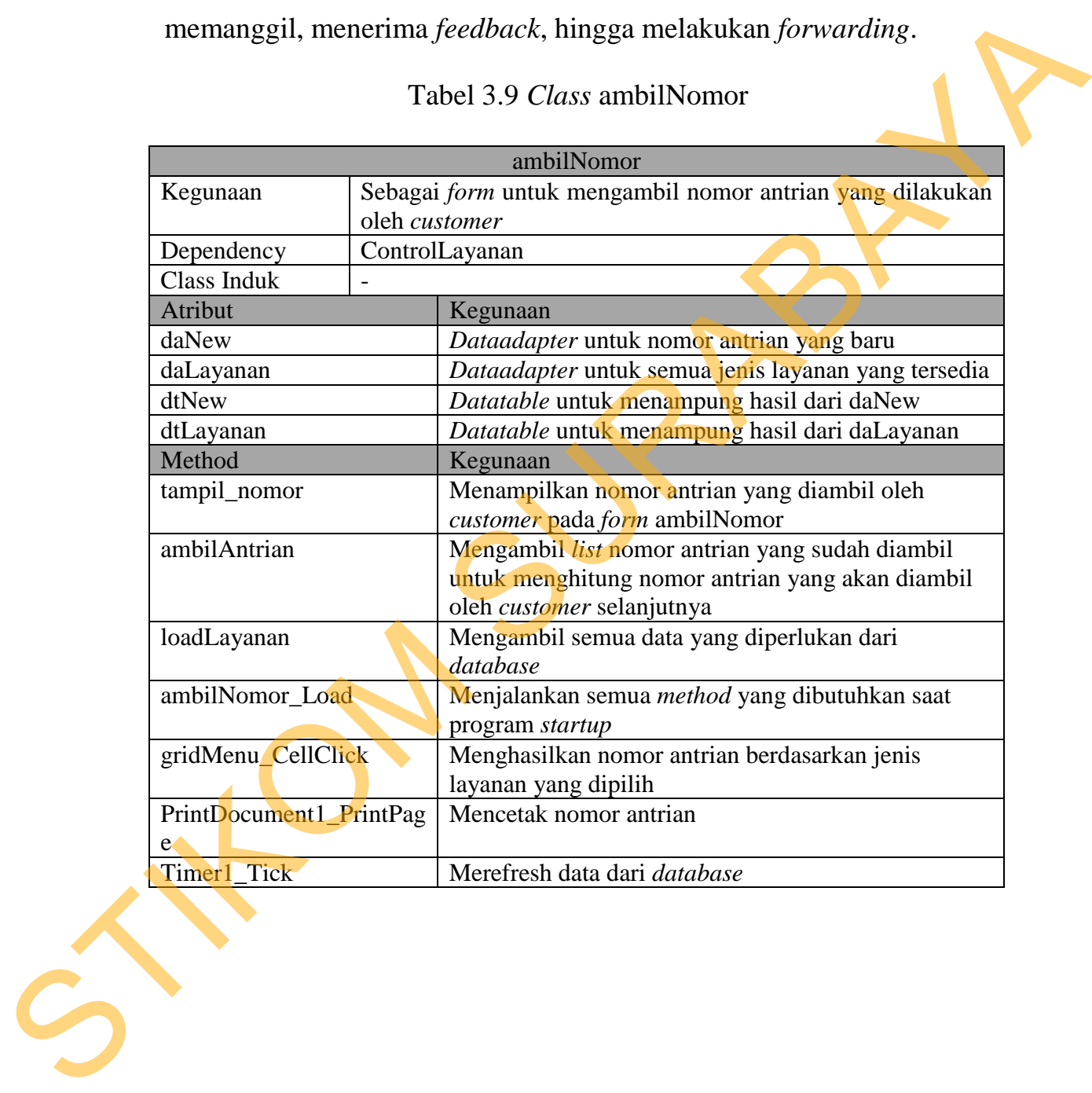

### Tabel 3.9 *Class* ambilNomor

## Tabel 3.10 *Class* mdiFormClient

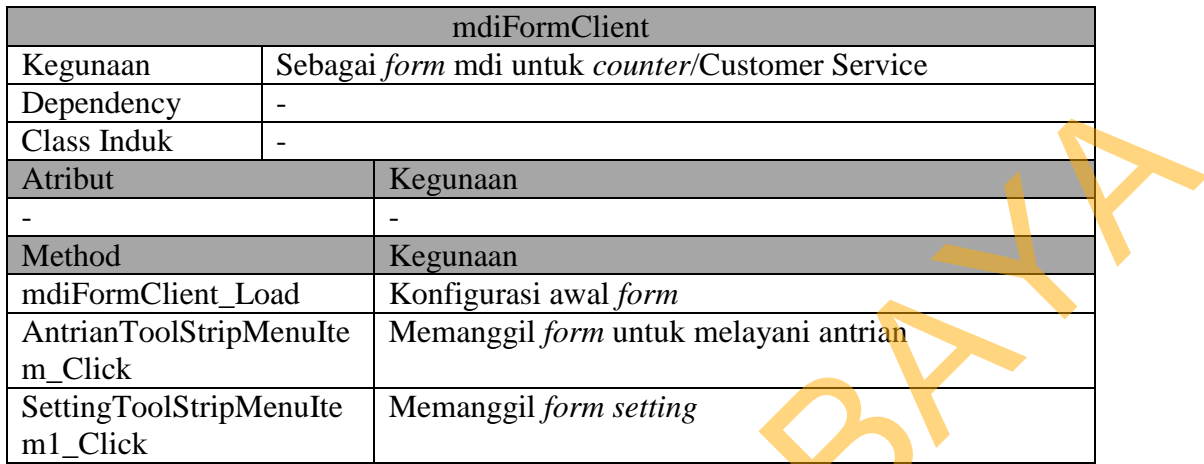

# Tabel 3.11 *Class* ModulClient

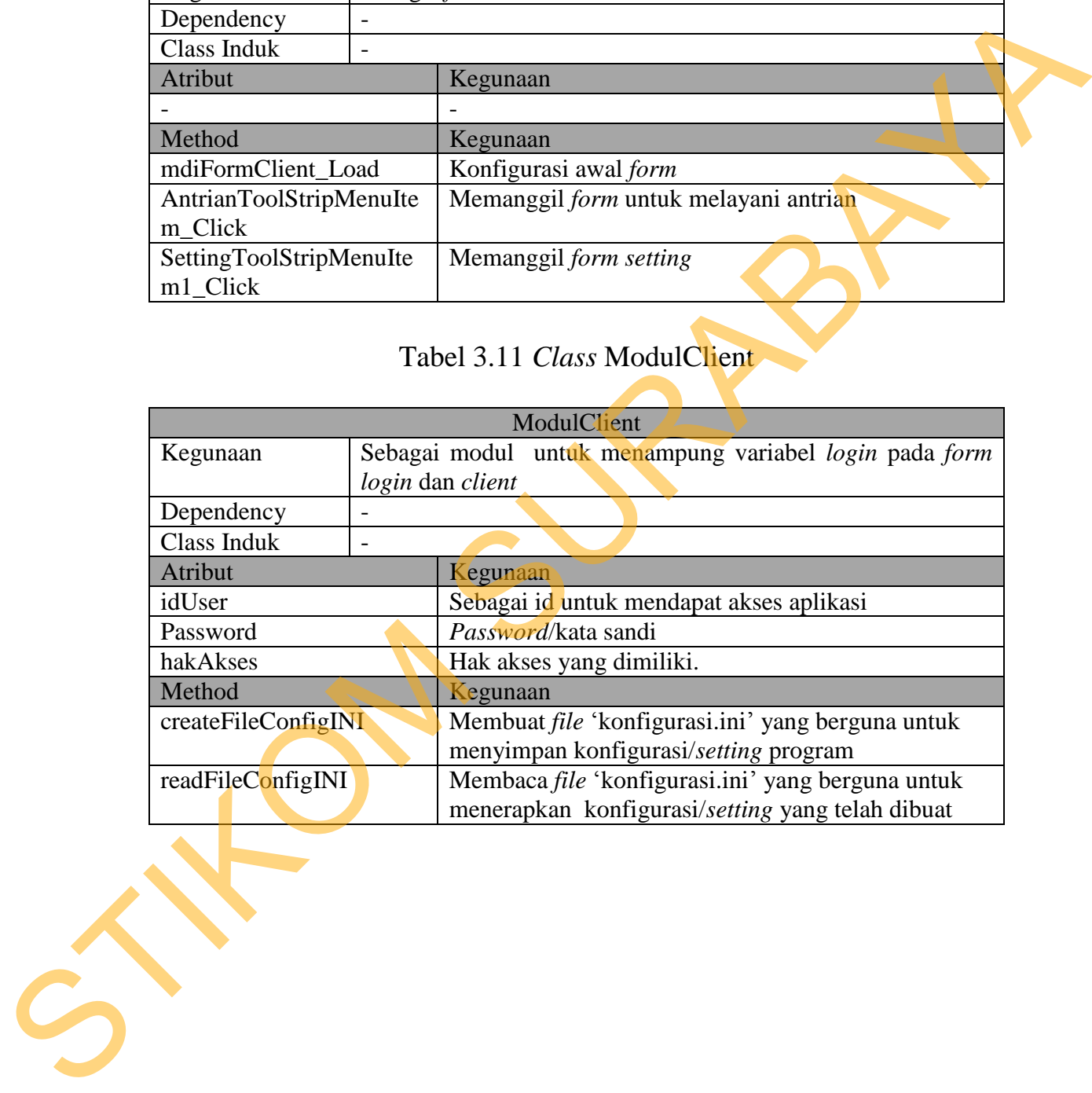

## Tabel 3.12 *Class* antrianClient

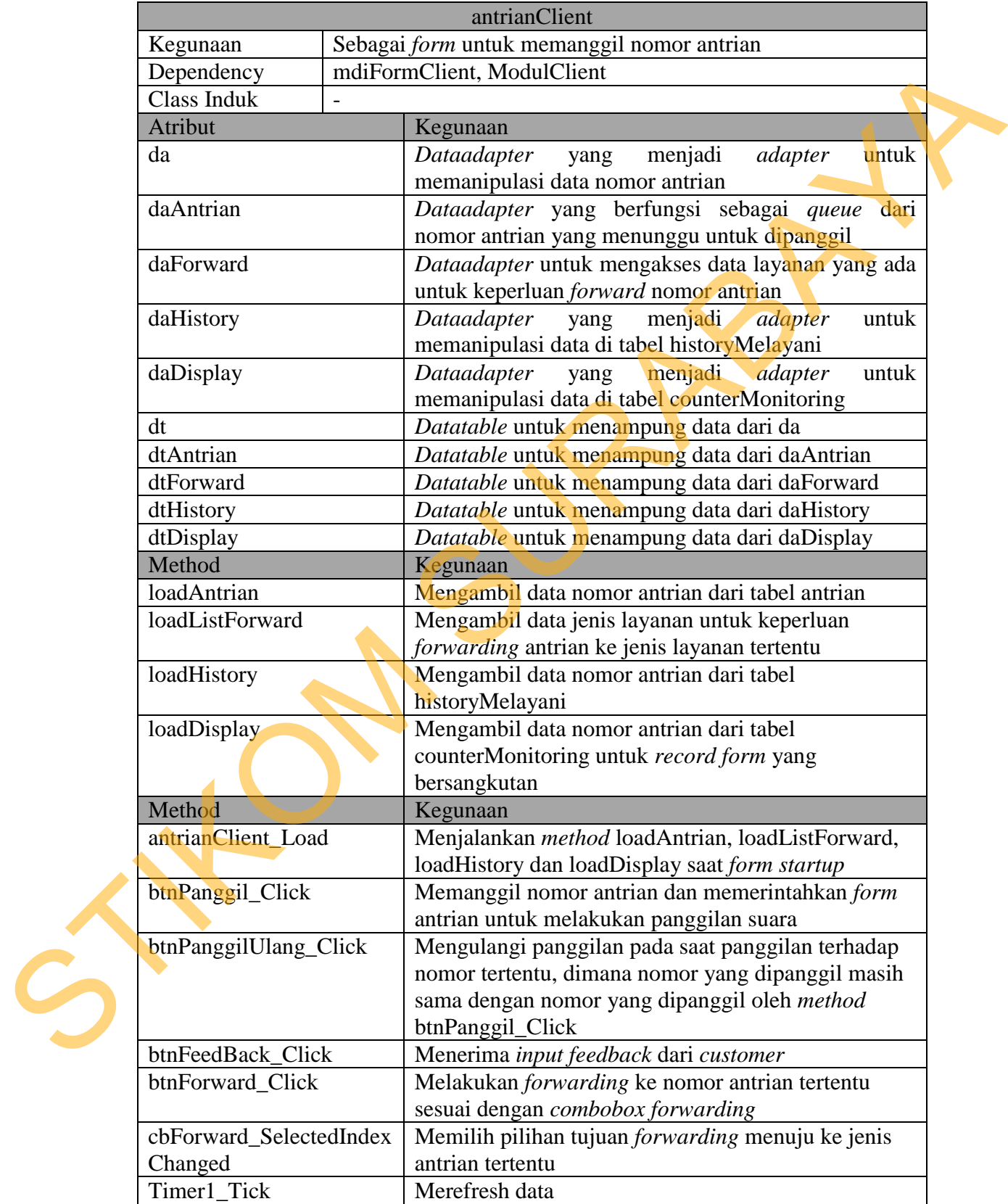

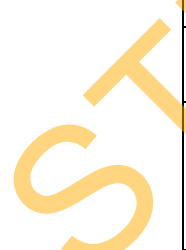

# Tabel 3.13 *Class* LoginForm

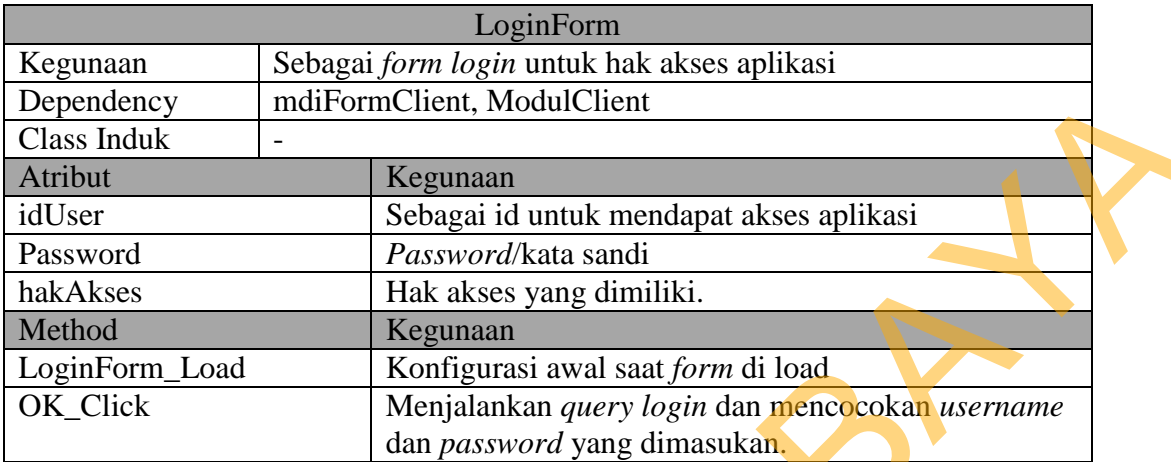

# Tabel 3.14 *Class* setCounterId

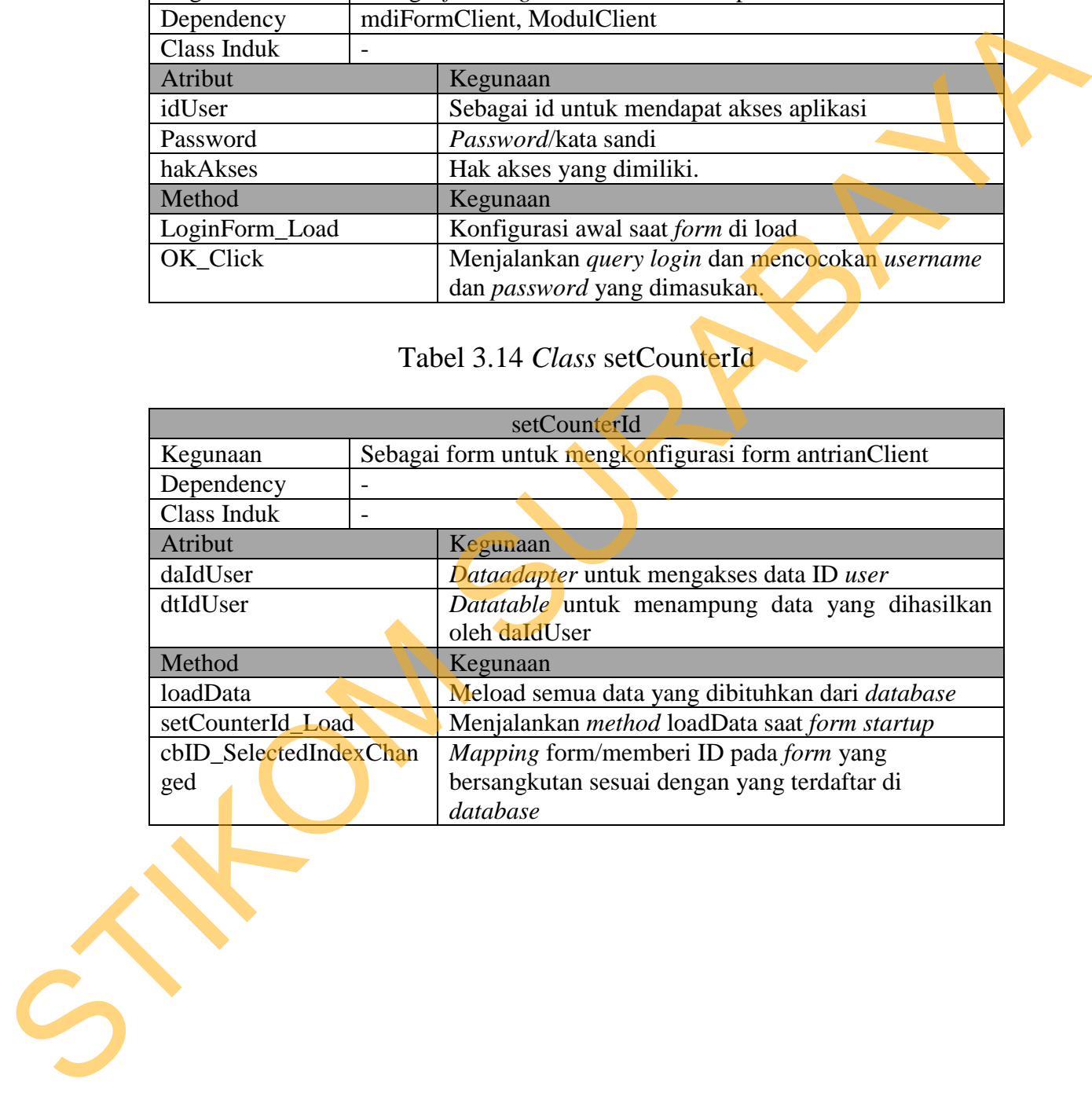

Tabel 3.15 *Class* antrian

|                         | antrian                                                                                                    |  |  |  |  |
|-------------------------|----------------------------------------------------------------------------------------------------|--|--|--|--|
| Kegunaan                | Sebagai form untuk melakukan panggilan suara dan                                                                                                    |  |  |  |  |
|                         | menampilkan nomor yang dipanggil oleh form antrianClient                                                                                                    |  |  |  |  |
| Dependency              | antrianClient                                                                                                    |  |  |  |  |
| Class Induk             |                                                                                                    |  |  |  |  |
| Atribut                 | Kegunaan                                                                                                    |  |  |  |  |
| daAntrian               | Dataadapter untuk mengambil nomor antrian dari<br>tabel antrian.                                                                                                    |  |  |  |  |
| daPanggil               | Dataadapter untuk mengambil nomor antrian yang<br>sudah dipanggil dari tabel antrian.                                                                                                    |  |  |  |  |
| daSisa                  | Dataadapter untuk mengambil sisa nomor antrian<br>yang menunggu.                                                                                                    |  |  |  |  |
| dtAntrian               | Datatable untuk menampung data dari daAntrian                                                                                                    |  |  |  |  |
| dtPanggil               | Datatable untuk menampung data dari daPanggil                                                                                                    |  |  |  |  |
| dtSisa                  | Datatable untuk menampung data dari daSisa                                                                                                    |  |  |  |  |
| Method                  | Kegunaan                                                                                                    |  |  |  |  |
| loadData                | Meload semua data yang dibituhkan dari database                                                                                                    |  |  |  |  |
| antrian_Load            | Menjalankan method loadData saat form startup                                                                                                    |  |  |  |  |
| Timer1 Tick             | Merefresh data dan data yang ditampilkan                                                                                                    |  |  |  |  |
| FungsiTerbilang         | Menerjemahkan nomor antrian menjadi teks berupa<br>kalimat terbilang dari nomor antrian tersebut                                                                                                    |  |  |  |  |
| suara                   | Merubah teks terbilang dari sebuah nomor antrian<br>dan nomor counter menjadi array untuk melakukan<br>panggilan suara dengan memainkan file suara sesuai<br>array yang merujuk ke nama file dengan format<br>"xxxx.wav" |  |  |  |  |
| Timer <sub>2_Tick</sub> | Mengatur pemutaran file suara agar tidak terjadi<br>tabrakan/menindih dengan memastikan bahwa<br>panggilan sebelumnya telah diselesaikan sebelum<br>melakukan panggilan selanjutnya                                      |  |  |  |  |
|                         | Customer mengambil nomor di form ambilNomor yang                                                                                                    |  |  |  |  |
|                         | ditampilkan pada tabel 3.9 yang kemudian disimpan ke dalam                                                                                                    |  |  |  |  |
|                         | database sesuai dengan jenis layanan yang diambilnya. Class                                                                                                    |  |  |  |  |
|                         | mdiFormClient pada tabel 3.10 membantu navigasi Customer Service                                                                                                    |  |  |  |  |

 *Customer* mengambil nomor di form ambilNomor yang ditampilkan pada tabel 3.9 yang kemudian disimpan ke dalam *database* sesuai dengan jenis layanan yang diambilnya. *Class* mdiFormClient pada tabel 3.10 membantu navigasi *Customer Service* dari satu *form* ke *form* lainya. Class ModulClient pada tabel 3.11 menyimpan informasi *login* selama aplikasi berjalan. *Class*

antrianClient tabel 3.12 digunakan untuk memanggil nomor antrian yang dilakukan oleh *Customer Service*. Class LoginForm pada tabel 3.13 menjadi akses masuk ke aplikasi. Class setCounterId tabel 3.14 untuk mengatur/*mapping counter* ke *id counter* tertentu sebagai identitas *counter* tersebut, class ini hanya bisa diakses oleh *admin*. Class antrian pada tabel 3.15 melakukan panggilan suara dan menampilkan nomor antrian yang dipanggil serta *counter* yang dituju. 3.13 menjadi akses masuk ke aplikasi. Class setCounterId tabel 3.14<br>untuk mengatur/*mapping counter* ke *id counter* tertentu sebagai<br>identitas *counter* tersebut, class ini hanya bisa diakses oleh *admini*.<br>Class antrian

### **3.7. Sequence Diagram**

*Sequence diagram* menggambarkan interaksi antar *class* dan *object* dengan saling mengirik *message*/*method* antara satu dengan lainya. Alur *sequence diagram* dibaca mulai dari atas kebawah. Berikut ini adala *sequence* diagram aplikasi selama melayani antrian.

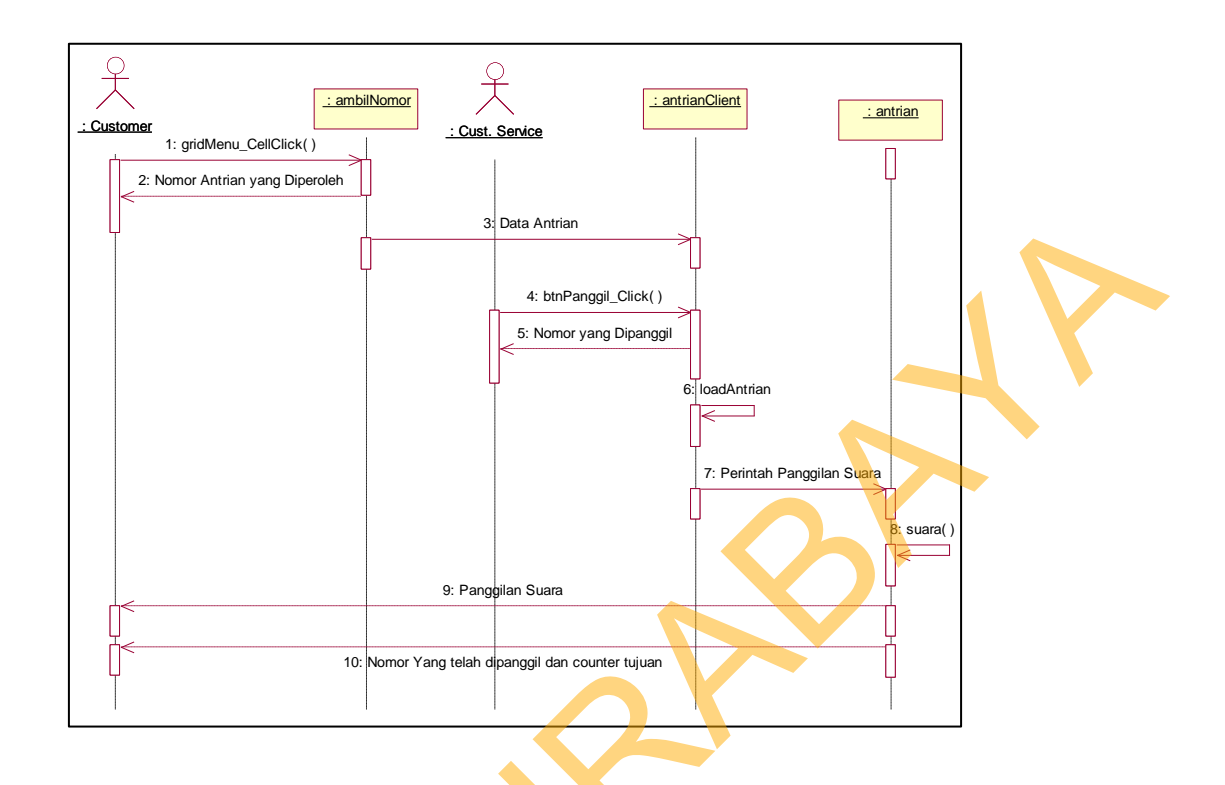

Gambar 3.11 *Sequence Diagram*

 Alur mulai dari *customer* yang datang dan mengambil nomor antrian. Data antrian kemudian di ambil dari *database* oleh *class* antrianClient. *Customer Service* kemudian memanggil nomor dengan *method* btnPanggil\_click() pada *class* antrianClient dan mendapatkan respon berupa nomor antrian yang dipanggil. *Class* antrianClient kemudian meneruskan perintah berupa perintah panggilan suara lewat *database* kepada *calss* antrian, kemudian *class* antrian menjalankan method suara untuk melakukan panggilan suara dan mengirimkan respon berupa panggilan suara dan tampilan nomor antrian kepada *customer*. SANGAR ANG TANGGAN SURABAYA (1997)<br>
SANGAR ANG TANGGAN SURABAYA (1998)<br>
SANG TANGGAN SURABAYA (1998)<br>
SANG TIMBER 3.11 Sequence Diagram<br>
Alur mulai dari customer yang dalang dan mengambil nomor<br>
ambara 3.11 Sequence Diagra

### **3.8. Perancangan Database**

 Pada bagian rancangan *database* ini akan dijelaskan rancangan struktur database mulai dari ERD (*Entity Relationship Diagram*) hingga ke struktur tabel.

### **3.8.1. ERD (Entity Relationship Diagram)**

 Berikut ini adalah ERD dalam bentuk PDM (*Physical Data Model*).

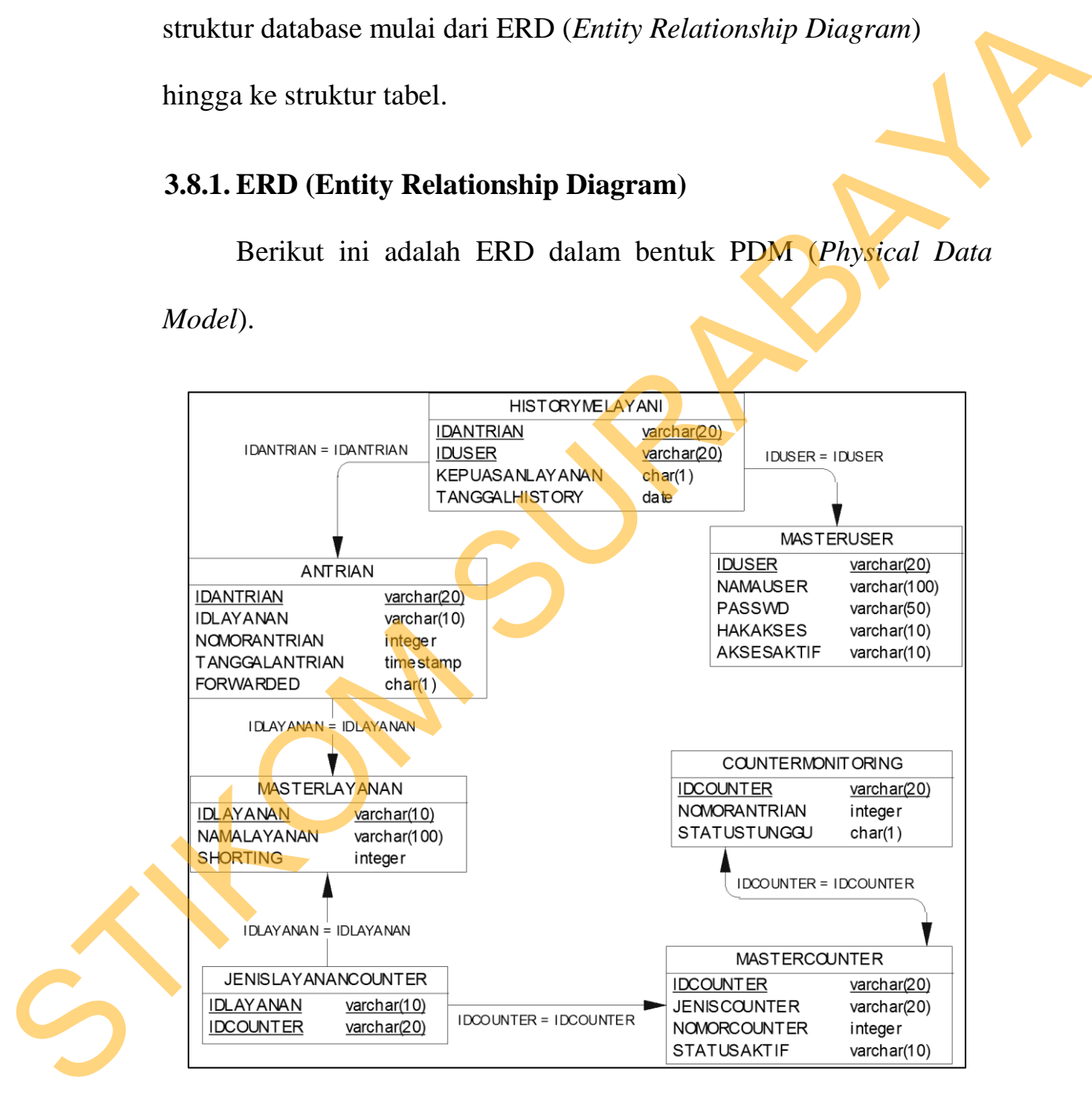

Gambar 3.12 *Physical Data Model* 

#### **3.8.2. Struktur Database**

 Bagian ini akan menjelaskan struktur database yang akan dibuat. Database yang akan dibuat memiliki 3 tabel master yaitu masterCounter, masterLayanan dan masterUser. Serta 4 tabel transaksi yaitu tabel jenisLayananCounter, antrian, historyMelayani dan counterMonitoring. dibuat. Database yang akan dibuat memiliki 3 tabel master yaitu<br>
masterCounter, masterLayanan dan masterUser. Serta 4 tabel transaksi<br>
yaitu tabel simislayanan Counter, antrian, historyMelayani dan<br>
counterMonitoring.<br>
1.

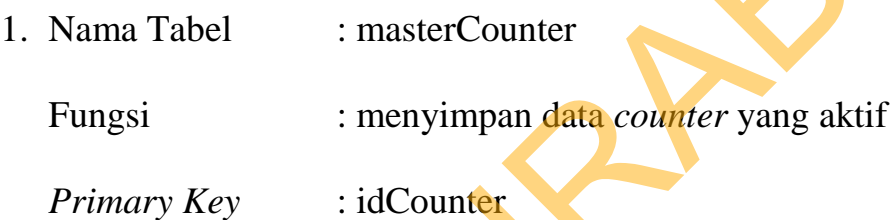

## Tabel 3.16 Struktur tabel masterCounter

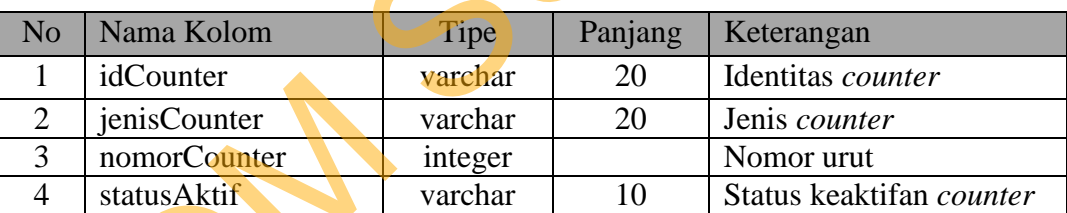

2. Nama Tabel : masterLayanan Fungsi : menyimpan data layanan yang ada *Primary Key* : idLayanan

Tabel 3.17 Struktur tabel masterLayanan

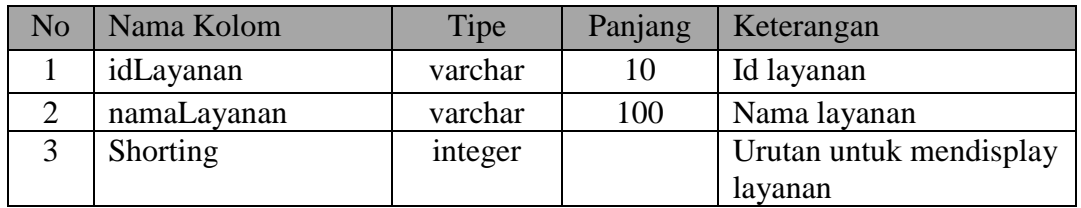

3. Nama Tabel : masterUser

Fungsi : menyimpan data *user*

*Primary Key* : idUser

Tabel 3.18 Struktur tabel masterUser

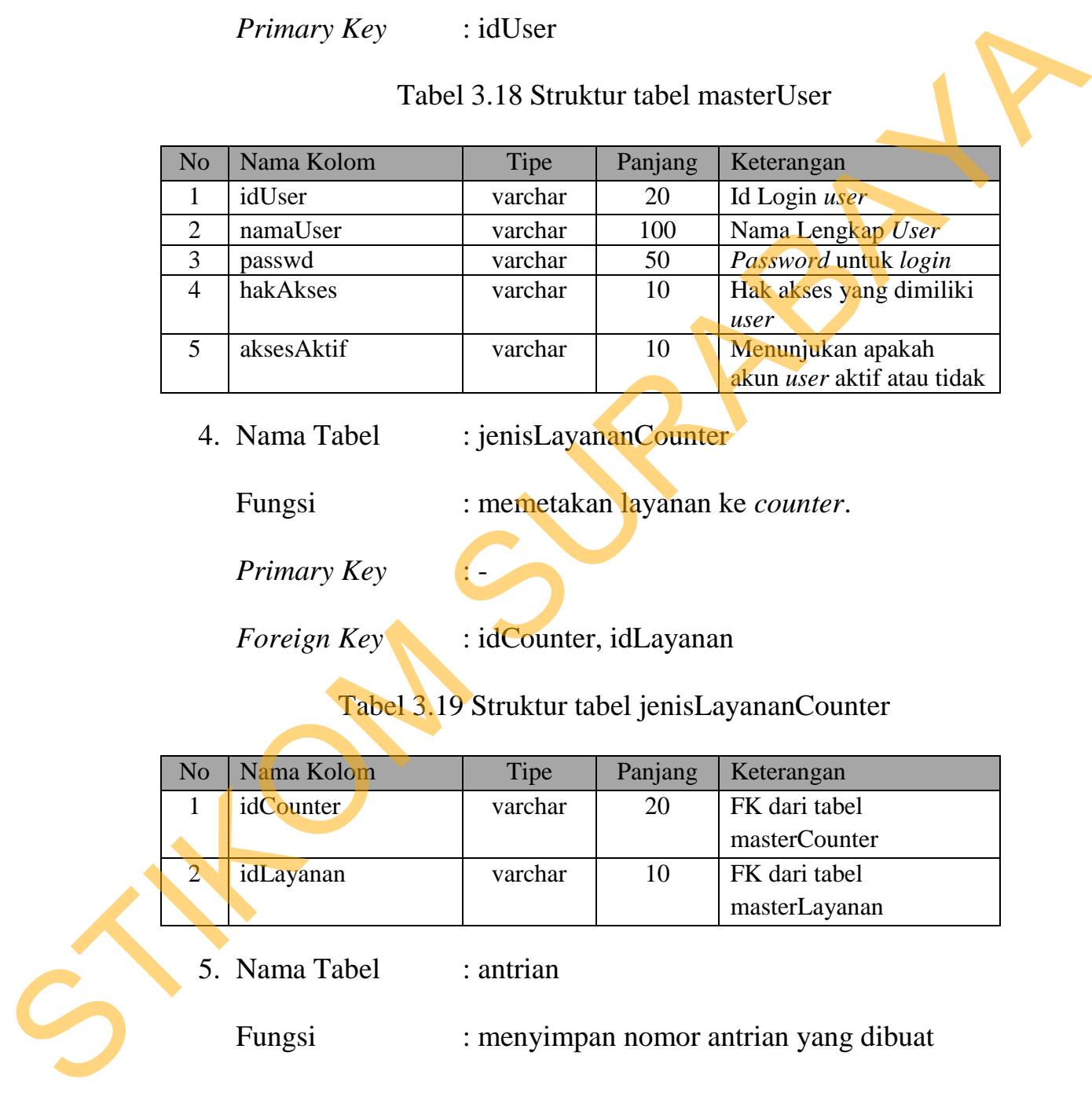

4. Nama Tabel : jenisLayananCounter

Fungsi : memetakan layanan ke *counter*.

*Primary Key* : -

*Foreign Key* : idCounter, idLayanan

Tabel 3.19 Struktur tabel jenisLayananCounter

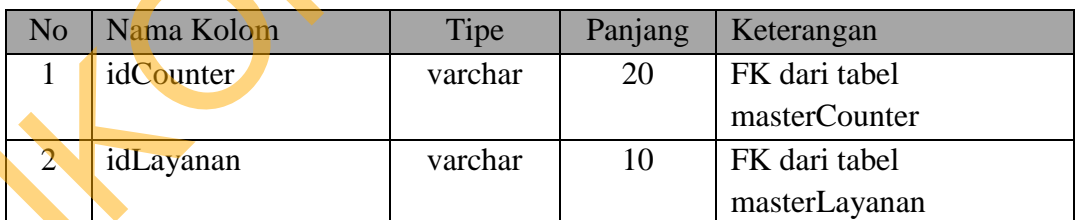

5. Nama Tabel : antrian

Fungsi : menyimpan nomor antrian yang dibuat

*Primary Key* : idAntrian

*Foreign Key* : idLayanan

| N <sub>o</sub> | Nama Kolom      | Tipe                  | Panjang      | Keterangan                                |
|----------------|-----------------|-----------------------|--------------|-------------------------------------------|
| 1              | idAntrian       | varchar               | 20           | <b>Id Nomor Antrian</b>                   |
| $\overline{2}$ | idLayanan       | varchar               | 10           | Id dari jenis layanan, FK                 |
|                |                 |                       |              | dari tabel masterLayanan                  |
|                |                 |                       |              |                                           |
| 3              | nomorAntrian    | integer               |              | Nomor antrian                             |
| $\overline{4}$ | tanggalAntrian  | datetime              |              | Tanggal diambil dan                       |
|                |                 |                       |              | berlakunya nomor                          |
|                |                 |                       |              | antrian                                   |
| 5              | forwarded       | char                  | $\mathbf{1}$ | Menunjukan apakah                         |
|                |                 |                       |              | nomor antrian diforward                   |
|                |                 |                       |              | atau tidak                                |
|                | 6. Nama Tabel   | : historyMelayani     |              |                                           |
|                |                 |                       |              |                                           |
|                |                 |                       |              |                                           |
|                | Fungsi          | : menyimpan data user |              |                                           |
|                |                 |                       |              |                                           |
|                |                 |                       |              |                                           |
|                | Primary Key     |                       |              |                                           |
|                |                 |                       |              |                                           |
|                | Foreign Key     | : idUser, idAntrian   |              |                                           |
|                |                 |                       |              |                                           |
|                |                 |                       |              | Tabel 3.21 Struktur tabel historyMelayani |
| N <sub>o</sub> | Nama Kolom      | Tipe                  | Panjang      | Keterangan                                |
| $\mathbf{1}$   | idUser          | varchar               | 20           | Id user FK dari tabel                     |
|                |                 |                       |              | masterUser                                |
| $\overline{2}$ | idAntrian       | varchar               | 20           | idAntrian FK dari tabel                   |
|                |                 |                       |              | antrian                                   |
| 3              | kepuasanLayanan | char                  | $\mathbf{1}$ | Kepuasan layanan                          |
| 4              | tanggalHistory  | datetime              |              | Tanggal antrian dilayani                  |
|                | 7. Nama Tabel   | : counterMonitoring   |              |                                           |
|                | Fungsi          | : menyimpan data user |              |                                           |

Tabel 3.20 Struktur tabel antrian

## Tabel 3.21 Struktur tabel historyMelayani

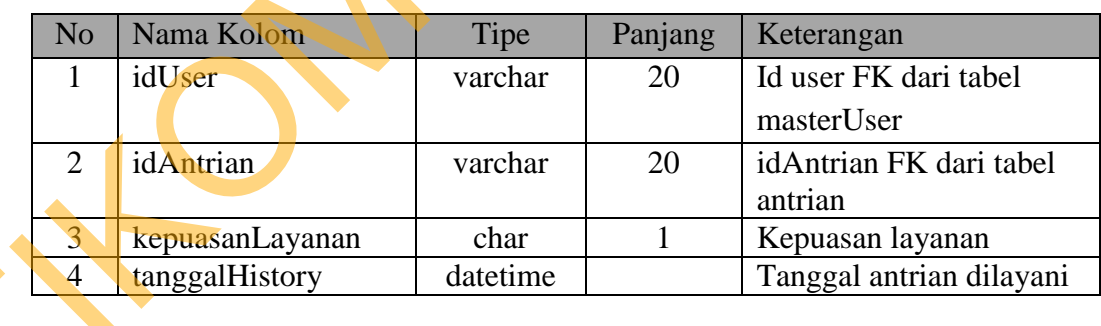

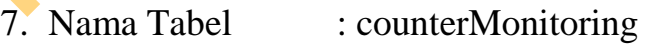

*Primary Key* : -

*Foreign Key* : idCounter

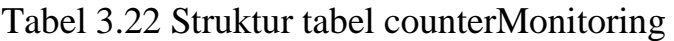

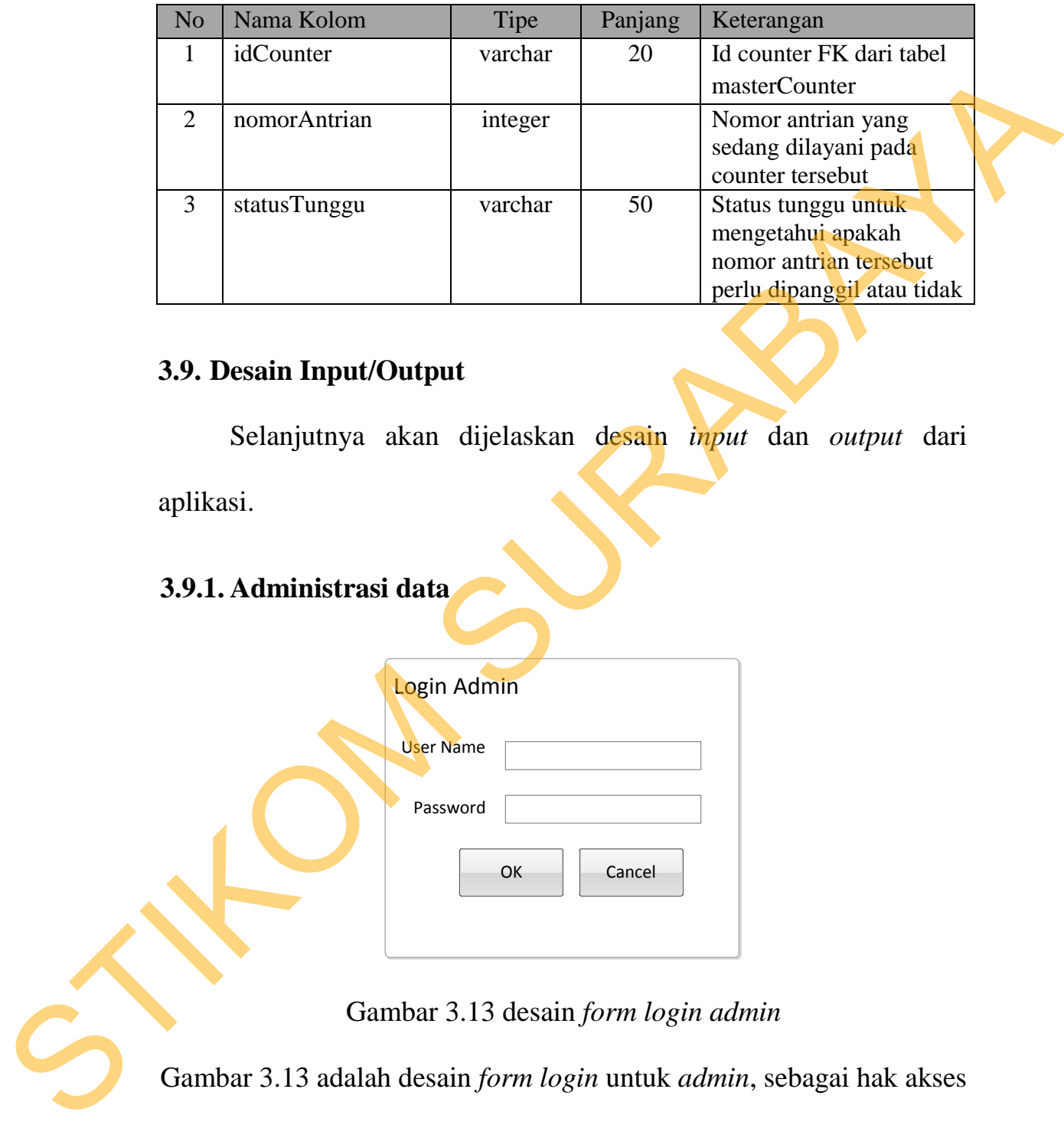

### **3.9. Desain Input/Output**

Selanjutnya akan dijelaskan desain *input* dan *output* dari

aplikasi.

# **3.9.1. Administrasi data**

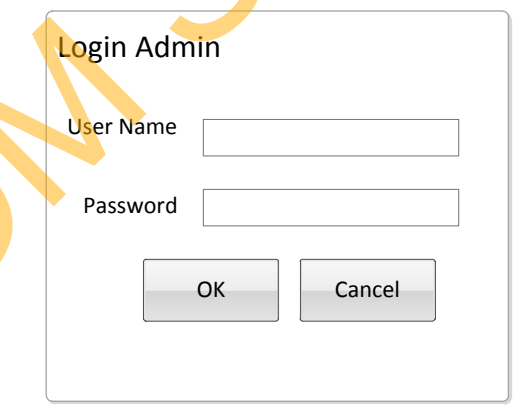

Gambar 3.13 desain *form login admin*

Gambar 3.13 adalah desain *form login* untuk *admin*, sebagai hak akses masuk ke aplikasi.

| Filter Aktif/Non Aktif<br>▼ |                          |
|-----------------------------|--------------------------|
|                             | ÷                        |
|                             | $\overline{\phantom{a}}$ |
|                             | Save                     |
|                             |                          |
|                             |                          |
|                             | <b>Contract Contract</b> |

Gambar 3.14 Desain *form* Master *User*

Gambar 3.14 adalah form controlUser untuk mendaftarkan *user* baru,

mengedit atau menghapus *user*.

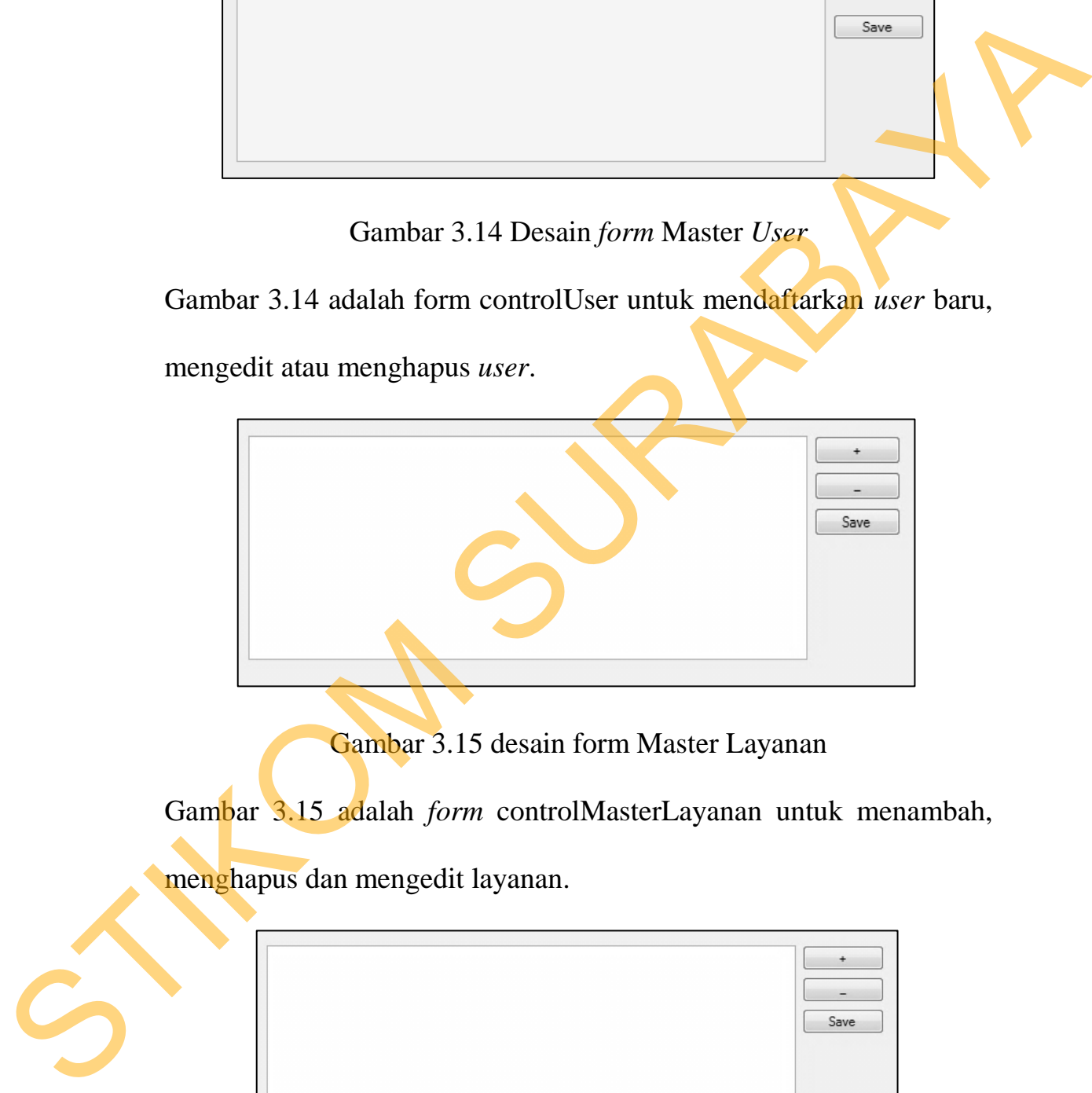

Gambar 3.15 desain form Master Layanan

Gambar 3.15 adalah *form* controlMasterLayanan untuk menambah,

menghapus dan mengedit layanan.

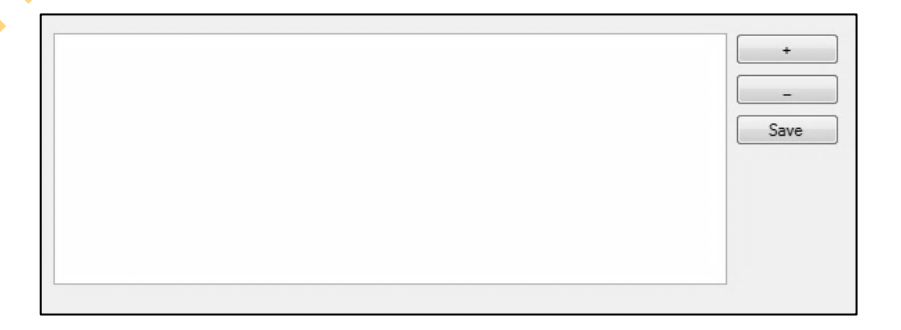

Gambar 3.16 Desain *form* controlCounter

Gambar 3.16 adalah desain *form* controlLayanan untuk menambah,

State Counter 1.17 Desain form controllayanan<br>
Gambar 3.17 adalah desain *form* controllayanan<br>
Layanan ke *counter* yang dinginkan<br>
State Base Base Hard Surang Desain form a Controllayanan<br>
State Base Base Surang Desain f

menghapus dan mengedit *counter*.

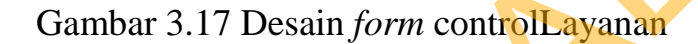

Gambar 3.17 adalah desain *form* controlLayanan untuk mapping layanan ke *counter* yang diinginkan.

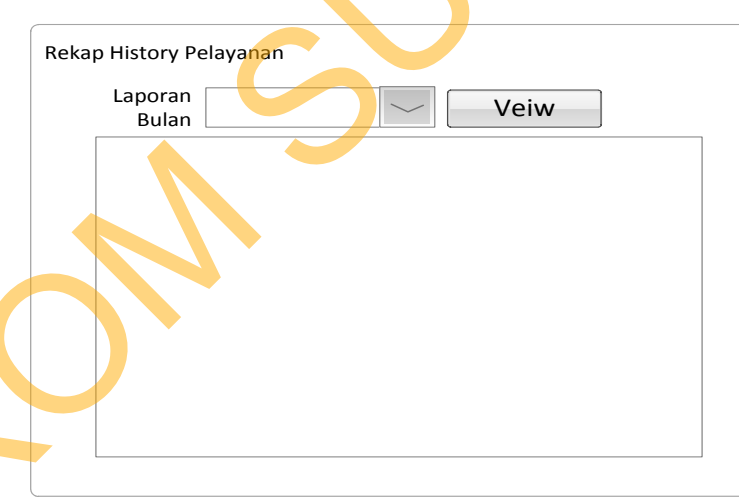

Gambar 3.18 Desain *form* rekapData

Gambar 3.18 adalah desain *form* rekapData yang berfungsi untuk melakukan rekap data pelayanan. *Combobox* Laporan Bulan berfungsi untuk memfilter data berdasarkan bulan tertentu. Terdapat sebuah *Datagridview* berfungsi untuk menampilkan rekap data yang diinginkan. Tombol *view* berfungsi untuk melihat rekap dalam bentuk *report*.

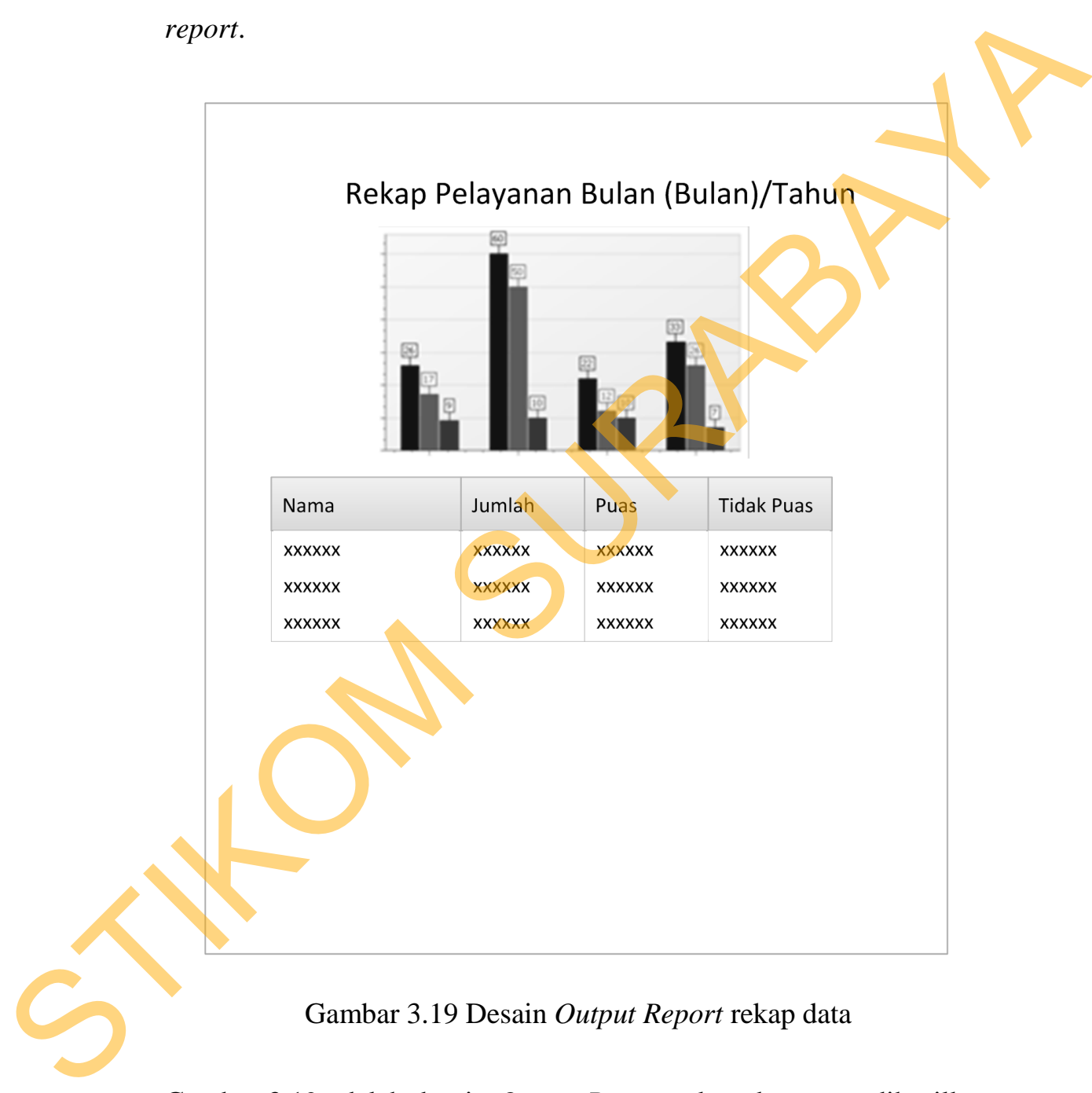

Gambar 3.19 Desain *Output Report* rekap data

Gambar 3.19 adalah desain *Output Report* rekap data yang dihasilkan saat menekan tombol *view* pada form rekapData pada gambar 3.20

### **3.9.2. Ambil Nomor Antrian**

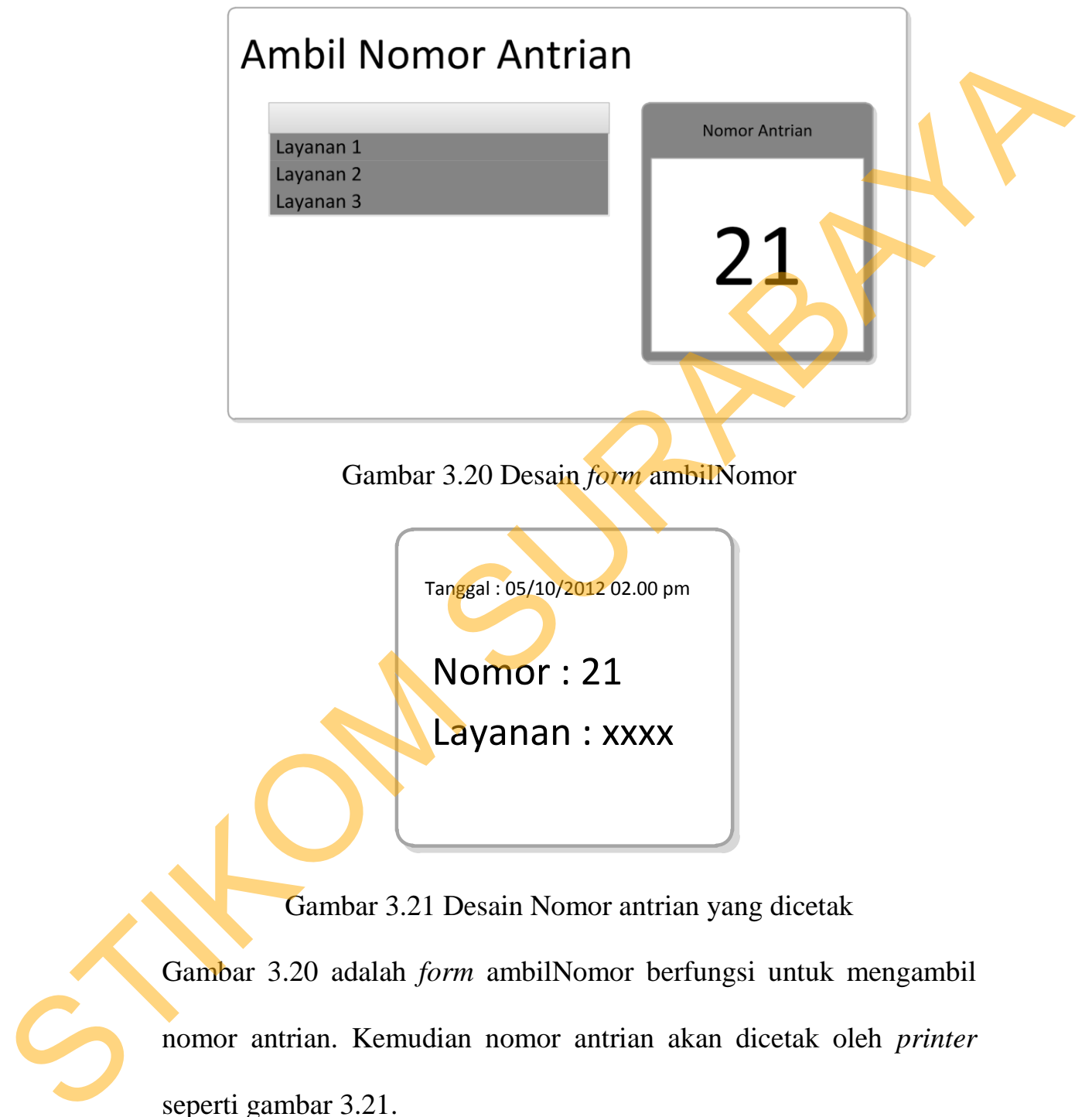

Gambar 3.21 Desain Nomor antrian yang dicetak

Gambar 3.20 adalah *form* ambilNomor berfungsi untuk mengambil nomor antrian. Kemudian nomor antrian akan dicetak oleh *printer* seperti gambar 3.21.

### **3.9.3. Memanggil Nomor Antrian**

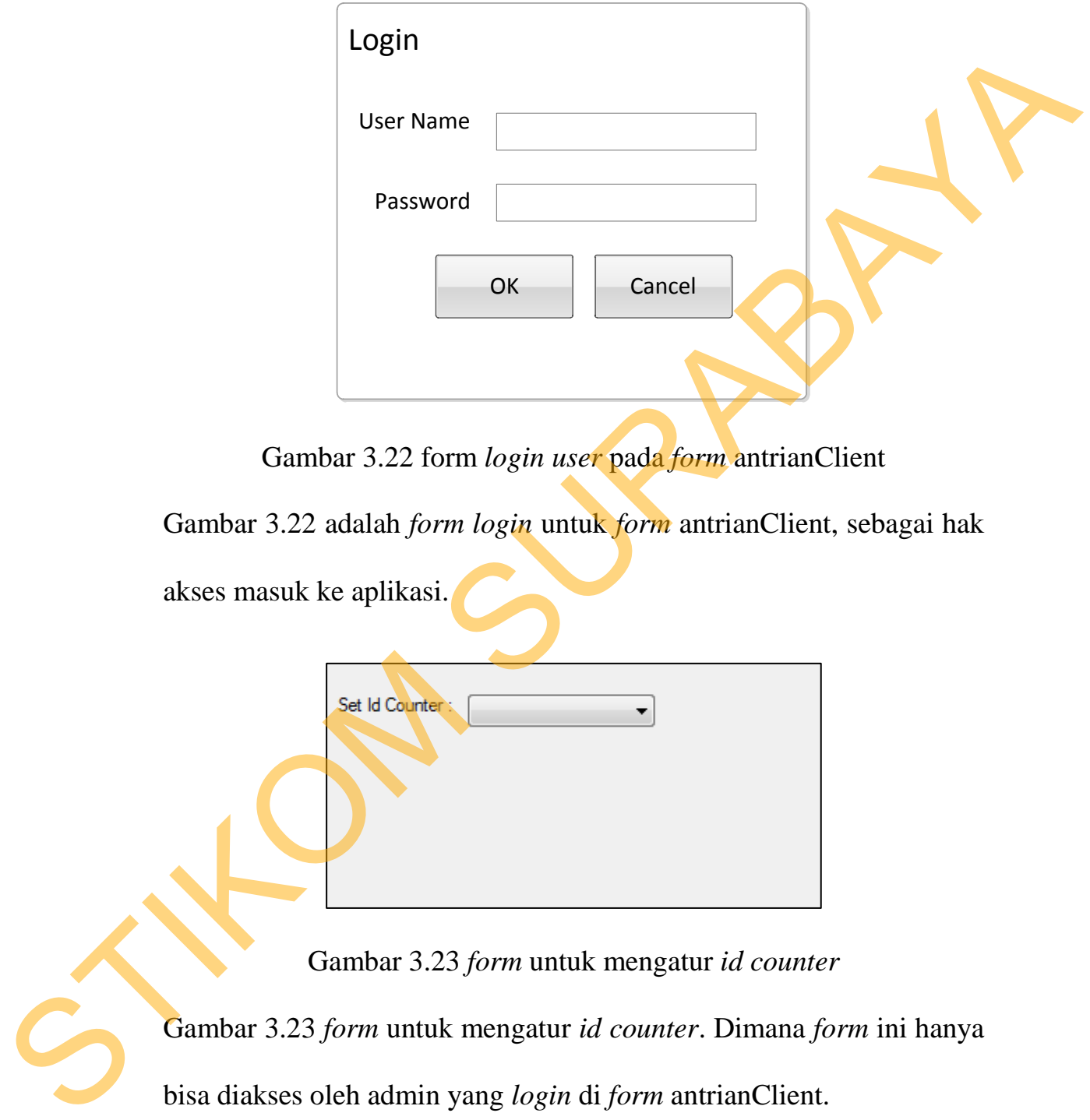

Gambar 3.22 form *login user* pada *form* antrianClient

Gambar 3.22 adalah *form login* untuk *form* antrianClient, sebagai hak

akses masuk ke aplikasi.

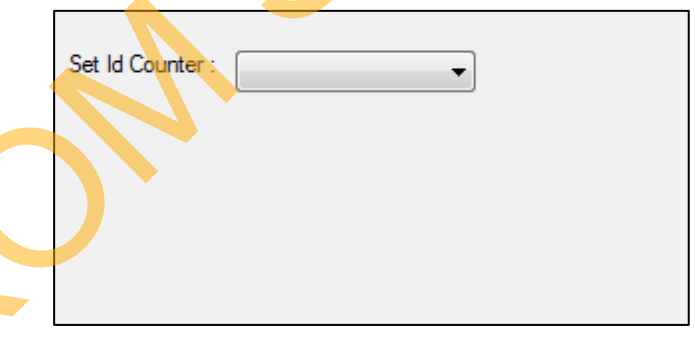

Gambar 3.23 *form* untuk mengatur *id counter*

Gambar 3.23 *form* untuk mengatur *id counter*. Dimana *form* ini hanya bisa diakses oleh admin yang *login* di *form* antrianClient.

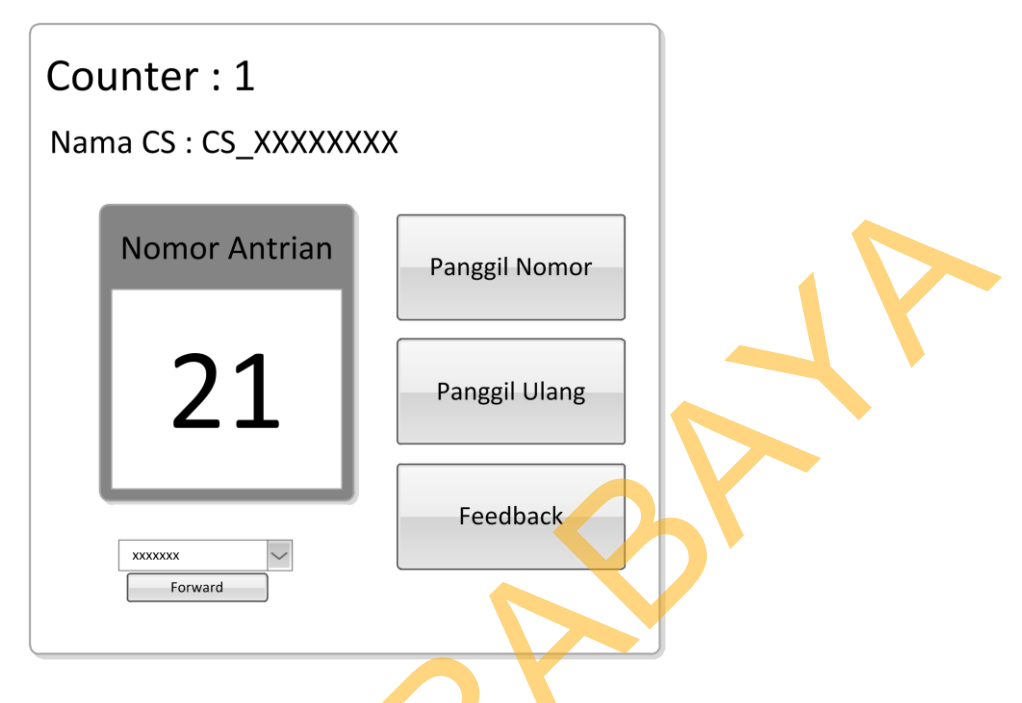

Gambar 3.24 *form* antrianClient

# **3.9.4. Display Nomor Antrian**

|                                                                              |           | <b>Nomor Antrian</b><br>21<br><b>XXXXXXX</b><br>Forward<br>Gambar 3.24 form antrianClient | Panggil Nomor<br>Panggil Ulang<br>Feedback |              |  |  |  |  |
|------------------------------------------------------------------------------|-----------|-------------------------------------------------------------------------------------------|--------------------------------------------|--------------|--|--|--|--|
| Gambar 3.28 form untuk memanggil nomor antrian. Menampilkan id               |           |                                                                                           |                                            |              |  |  |  |  |
| counter, nama CS serta nomor yang dipanggil.<br>3.9.4. Display Nomor Antrian |           |                                                                                           |                                            |              |  |  |  |  |
|                                                                              |           |                                                                                           | Antrian<br>Sisa Antrian                    |              |  |  |  |  |
|                                                                              | counter   | Nomor Antrian                                                                             | Layanan                                    | Sisa Antrian |  |  |  |  |
|                                                                              | Counter 1 | <b>XXX</b>                                                                                | Layanan 1                                  | <b>XXX</b>   |  |  |  |  |
|                                                                              | Counter 2 | XXX                                                                                       | Layanan 2                                  | XXX          |  |  |  |  |
|                                                                              | Counter 3 | XXX                                                                                       | Layanan 3                                  | XXX          |  |  |  |  |
|                                                                              |           |                                                                                           |                                            |              |  |  |  |  |

Gambar 3.25 *form Display* Nomor Antrian

Gambar 3.25 *form Display* Nomor Antrian berfungsi menampilkan nomor antrian yang dipanggil oleh *customer service* dan *counter* mana yang akan melayani nomor antrian bersangkutan. mana yang akan melayani nomor antrian bersangkutan.